- 本文件说明如何设置新功能及其限制事项。 建议阅读这些说明,同时参阅本产品的使用说明书。
- 根据所使用摄像机型号的不同,说明书中显示的图片可能和实机操作画面不同。
- 本说明书中,型号中的一部分有可能省略。

# 关于标记

下述标记用于特定机种的功能描述。 没有标记则表示这些功能适用于本说明书中的所有机种。

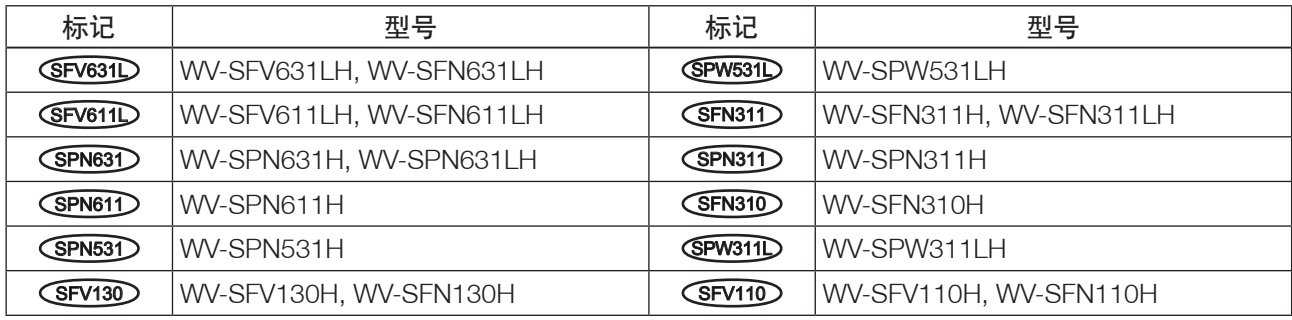

### 由于软件升级,本产品已新增并更改了以下功能。

### • 1.70版软件 ( SFV13D (SFV11D 除外)

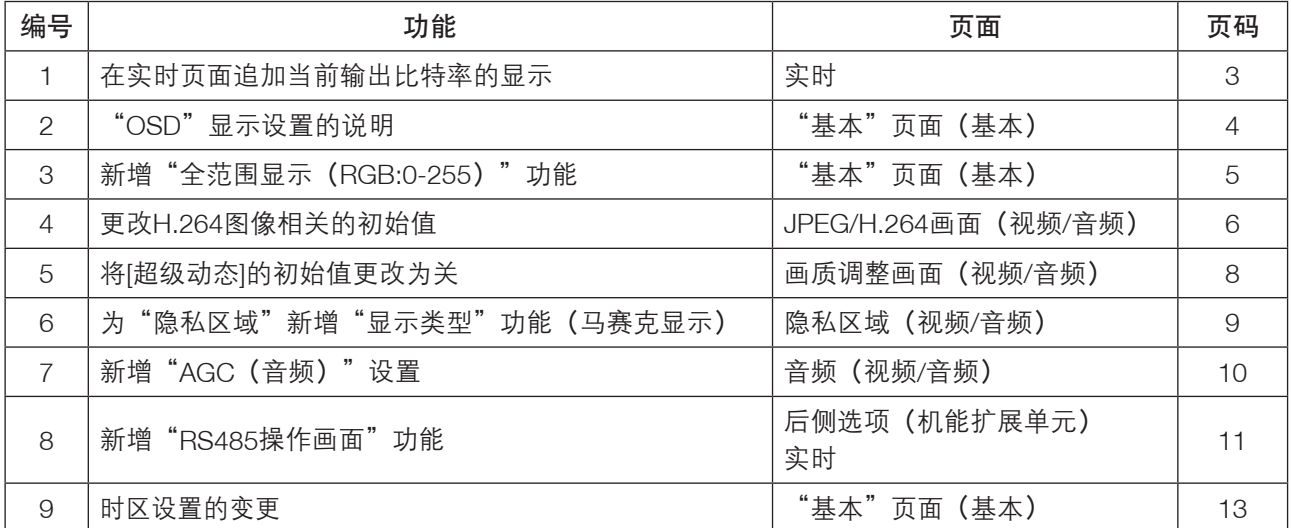

#### • 1.80版软件 ( SFV13D SFV11D 除外)

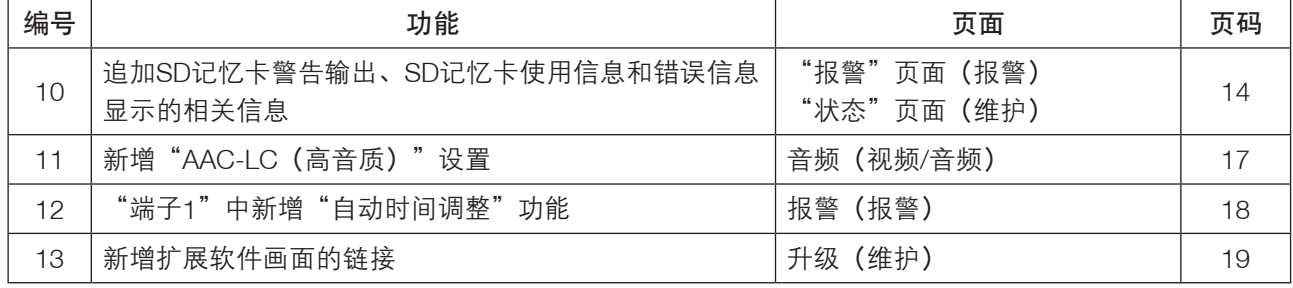

### • 1.86版软件 ( SFV130 SFV110 除外)

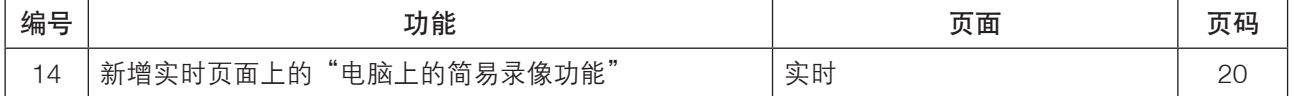

# • 2.00版软件 ( SFV130 SFV110 除外)

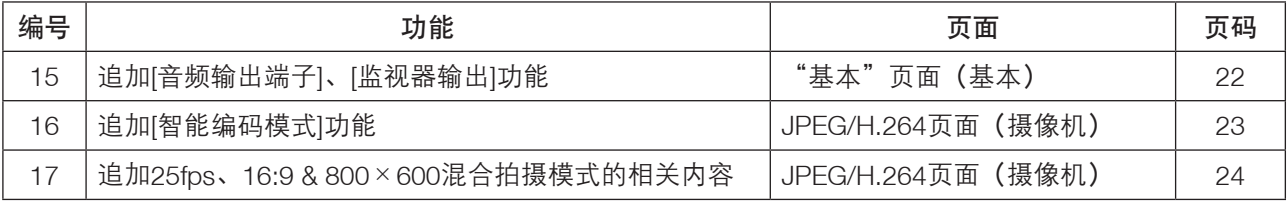

### • 2.40版软件

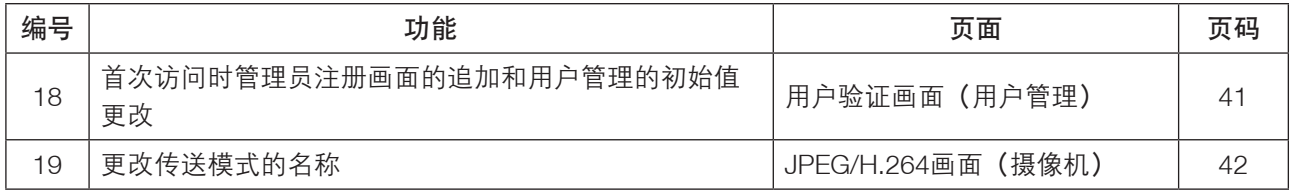

### • 2.50版软件

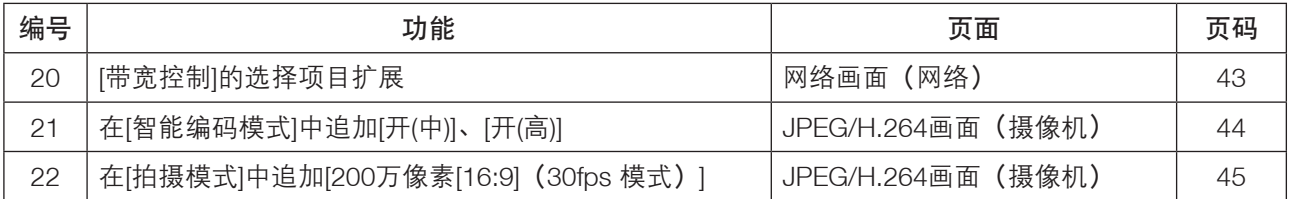

# • 2.60版软件

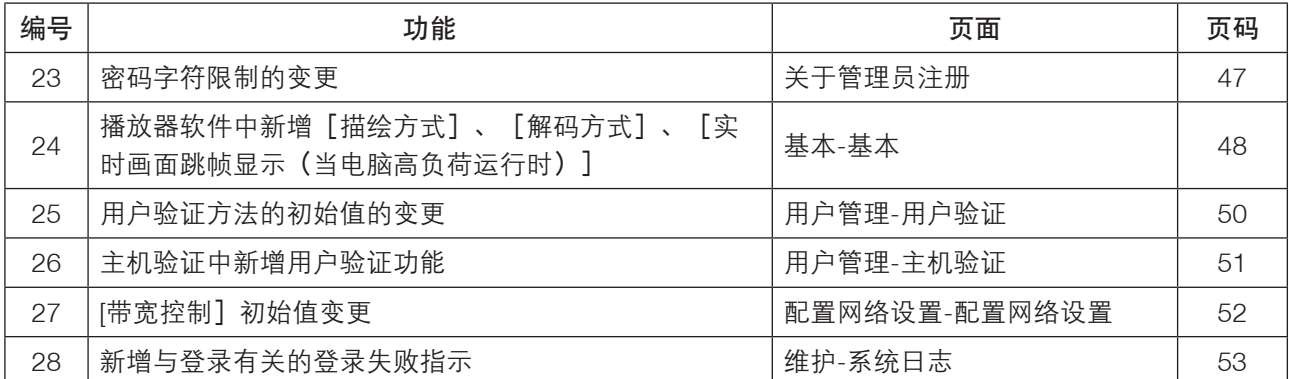

# • 4.00版软件

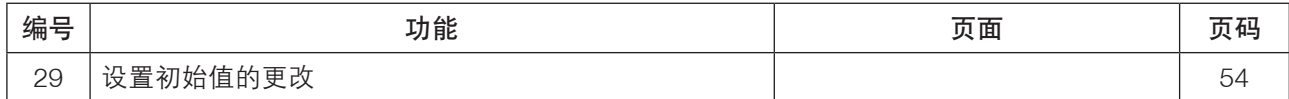

# <span id="page-2-0"></span>1. 在实时页面追加当前输出比特率的显示 (使用说明书·操作设置篇·在电脑上查看图像-关于实时页面)

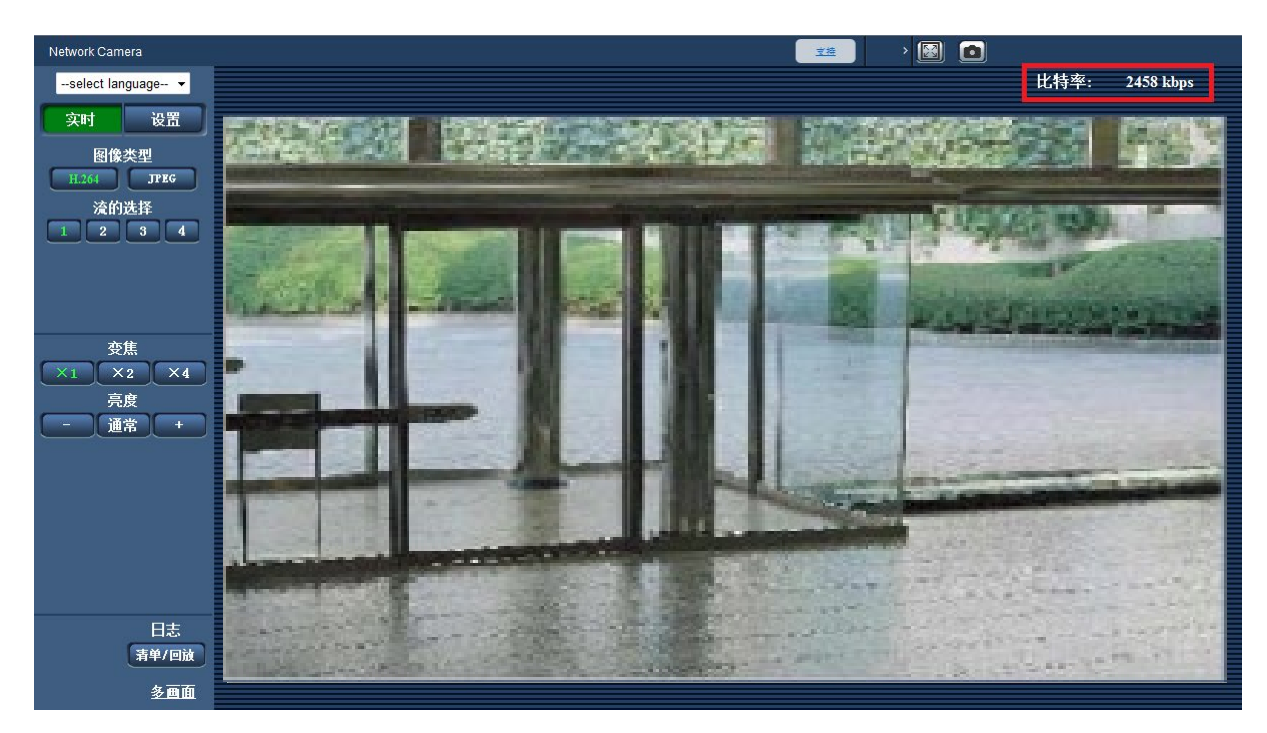

在显示H.264图像时,显示当前的输出比特率。

- 在显示JPEG图像时,不显示输出比特率。
- 在实时页面中显示H.264图像后约3秒内,输出比特率将显示为"0 kbps"。
- 在多个浏览器上同时打开了实时页面时,各个浏览器上显示的输出比特率会有差异。
- 仅在用IE浏览器查看图像时显示。

# <span id="page-3-0"></span>2. "OSD"显示设置的说明

# (使用说明书·操作设置篇·配置摄像机的基本设置 [基本] - 配置基本设置 [基本])

现在可以分别设置图像中显示的日期/时间及摄像机标题的位置。已加入"中央偏上"与"中央偏下"位置。 还新增了更改字符大小的功能。

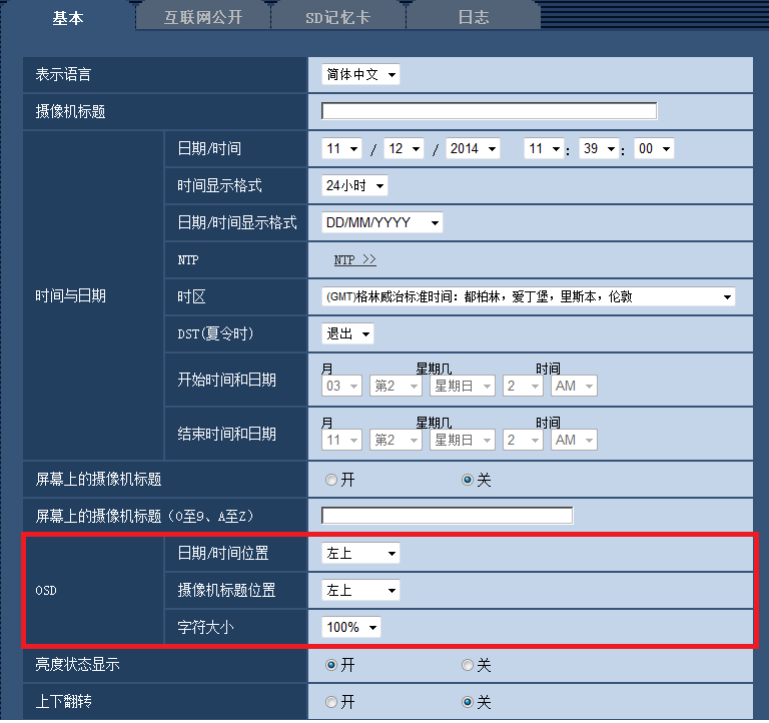

## [OSD]—[日期/时间位置]

选择实时页面图像中时间和日期的显示位置。 左上:时间和日期显示在图像的左上方。 左下:时间和日期显示在图像的左下方。 中央偏上:时间和日期显示在图像的中央偏上位置。 中央偏下:时间和日期显示在图像的中央偏下位置。 右上:时间和日期显示在图像的右上方。 右下:时间和日期显示在图像的右下方。 初始值:左上

# [OSD]—[摄像机标题位置]

选择实时页面图像中摄像机标题的显示位置。 左上:摄像机标题显示在图像的左上方。 左下:摄像机标题显示在图像的左下方。 中央偏上:摄像机标题显示在图像的中央偏上位置。 中央偏下:摄像机标题显示在图像的中央偏下位置。 右上:摄像机标题显示在图像的右上方。 右下:摄像机标题显示在图像的右下方。 初始值. 左上

# [OSD]—[字符大小]

选择在实时页面的图像中显示的日期/时间和摄像机标题的字符大小。 100%:显示为标准尺寸。 150%:显示为标准尺寸的150%。 200%:显示为标准尺寸的200%。 初始值:100%

### 重要事项

• 如果[日期/时间位置]和[摄像机标题位置]的设置不同,帧率可能比设置值低。

- ●如果[日期/时间位置]和[摄像机标题位置]的设置不同,根据[字符大小]的设置及所用字符数,字符可能无法 正确显示或重叠。完成设置后,在实时页面确认结果。
- ●如果[字符大小]选择为"150%"或"200%",帧率可能比设置值低。

# <span id="page-4-0"></span>3. 新增"全范围显示(RGB:0-255)"功能 (使用说明书·操作设置篇·配置摄像机的基本设置 [基本] - 配置基本设置 [基本])

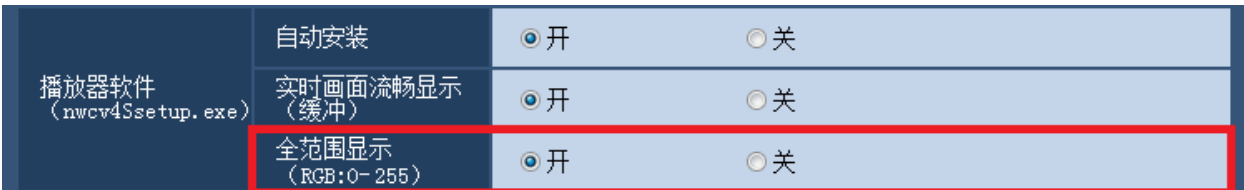

[全范围显示 (RGB:0-255) ]

在实时页面选择"开"或"关",决定是否增强H.264图像的对比度。如果选择"开",显示的RGB信号范围 从16-235扩大到0-255。

如果图像中存在明亮部分,可能曝光过度。

初始值:开

- 只有用IE浏览器查看实时页面上的图像时,此设置才生效。
- 即使此设置被更改,已传送的图像数据和SD记忆卡中保存的数据也不会改变。

# <span id="page-5-0"></span>4. 更改H.264图像相关的初始值

(使用说明书·操作设置篇·进行与视频或音频有关的设置 [视频/音频] - 进行H.264图像 的设置 [JPEG/H.264] )

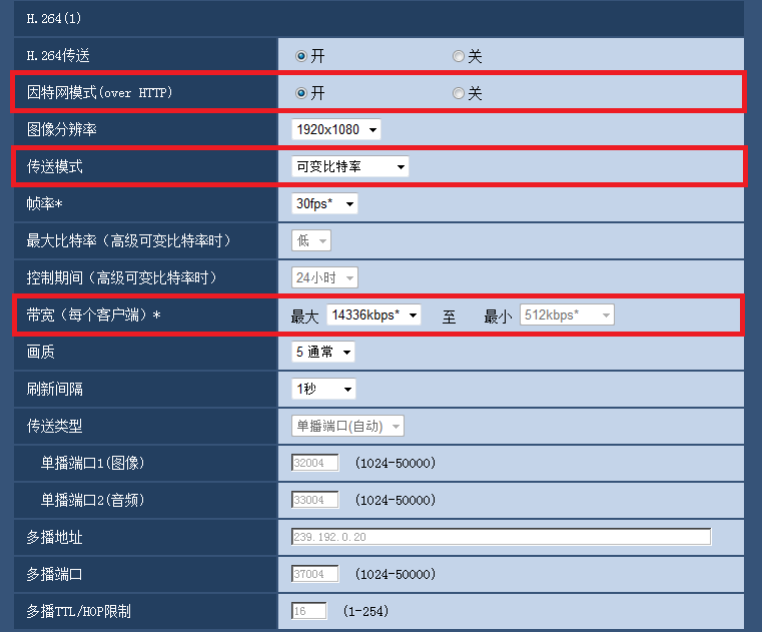

[因特网模式 (over HTTP) ]

通过"开"选择用于传送H.264图像的端口。路由器的设置,与传送JPEG图像时相同。 开:使用HTTP端口传送H.264视频、音频。关于如何配置HTTP端口的设置,请参考[HTTP端口号]。 关:使用UDP端口传送H.264视频、音频。 初始值:开

※初始值已更改为"开"。

注:

- 设置为"开"后,传送类型将限制为"单播端口(自动)"。
- 设置为"开"后,显示H.264图像需要数秒钟。
- ●设置为"开"后,根据同时访问本机的用户数和音频数据的有无等,有时H.264图像可能会不显示。
- 设置为"开"后,将限制为只能以IPv4进行访问。

### [传送模式]

从以下模式中设置H.264图像的传送模式。

- 恒定速率:用"带宽(每个客户端)\*"中设置的比特率传送H.264图像。
- 可变比特率:在保持"画质"中设置的画质等级的同时,以"帧率\*"中设置的帧率传送H.264图像。此时, 在"带宽(每个客户端)\*"中设置的最大比特率之内,可以变更传送的比特率。画质是固定的,记录容 量根据"画质"设置和拍摄对象的情况而有所变化。需要预先计算出记录容量时,请设置"高级可变比特 率"。
- 帧率优先:以"帧率\*"中设置的帧率传送H.264图像。
- 最佳效果:根据网络带宽, 在"带宽(每个客户端) \*"中设置的最大、最小比特率之间, 可以变换比特率 传送H.264图像。
- ●高级可变比特率:在控制画质的同时(使"控制期间"中设置的期间内平均带宽等于"带宽(每个客户端)\*" 中设置的比特率),以"帧率\*"中设置的帧率传送H.264图像。

初始值:可变比特率

※初始值已更改为"可变比特率"。

#### 注:

• "传送模式"设置为"帧率优先"或"高级可变比特率"后,可连接的用户数可能会变少。

#### [带宽(每个客户端)\*]

从下列选项中选择每个客户端的H.264带宽。 当"传送模式"选择为"最佳效果"时,需要设置最大、最小带宽。 64kbps/128kbps \*/256kbps \*/384kbps \*/512kbps \*/768kbps \*/1024kbps \*/1536kbps \*/2048kbps \*/3072kbps \*/4096kbps \*/6144kbps \*/8192kbps \*/10240kbps \*/12288kbps \*/14336kbps \*/ 16384kbps \*/20480kbps \*/24576kbps \*/30720kbps \*/40960kbps \*

### 初始值:

- $-$  H.264(1): 14336kbps  $*$
- $-$  H.264(2): 1536kbps  $*$
- $-$  H.264(3): 1024kbps  $*$
- $-$  H.264(4): 512kbps  $*$
- ※ "H.264(1)"的初始值已更改为"14336kbps \*"。
- ※根据"传送模式"和"图像分辨率"的不同, H.264带宽的可设置范围也不同。
- "传送模式"为"恒定速率"、"帧率优先"、"高级可变比特率"、"最佳效果"时
- 160×120、160×90时: 64kbps~2048kbps \*
- QVGA、400×300、VGA、320×180、640×360时:64kbps~4096kbps \*
- 800×600时: 128kbps \*~4096kbps \*
- 1280×960、1280×720时: 256kbps \*~8192kbps \*
- 1920×1080、1600×1200时: 512kbps \*~14336kbps \*
- 1920×1080 (60fps)、1280×720 (60fps) 时: 1024kbps \*~24576kbps \*
- 2048 × 1536时: 1024kbps \*~24576kbps \*

### "传送模式"为"可变比特率"时

- 160×120、160×90时: 64kbps~40960kbps \*
- QVGA、400×300、VGA、320×180、640×360时:64kbps~40960kbps \*
- 800×600时: 128kbps \*~40960kbps \*
- 1280×960、1280×720时: 256kbps \*~40960kbps \*
- 1920×1080、1600×1200时: 512kbps \*~40960kbps \*
- 1920×1080 (60fps)、1280×720 (60fps) 时: 1024kbps \*~40960kbps \*
- 2048 × 1536时: 1024kbps \*~40960kbps \*

#### 注:

• H.264带宽受"网络"页面的 [网络] 标签页中的"带宽控制"限制(→使用说明书·操作设置篇·网络设 置)。设置了带"\*"的值后,可能比特率会低于设置的值。

# <span id="page-7-0"></span>5. 将[超级动态]的初始值更改为关

(使用说明书·操作设置篇·进行与视频或音频有关的设置 [视频/音频]-画质调整、变 焦/聚焦调整、隐私区域、VIQS、镜头畸变校正设置[画质]-进行与画质调整有关的设置 ("画质调整"设置菜单))

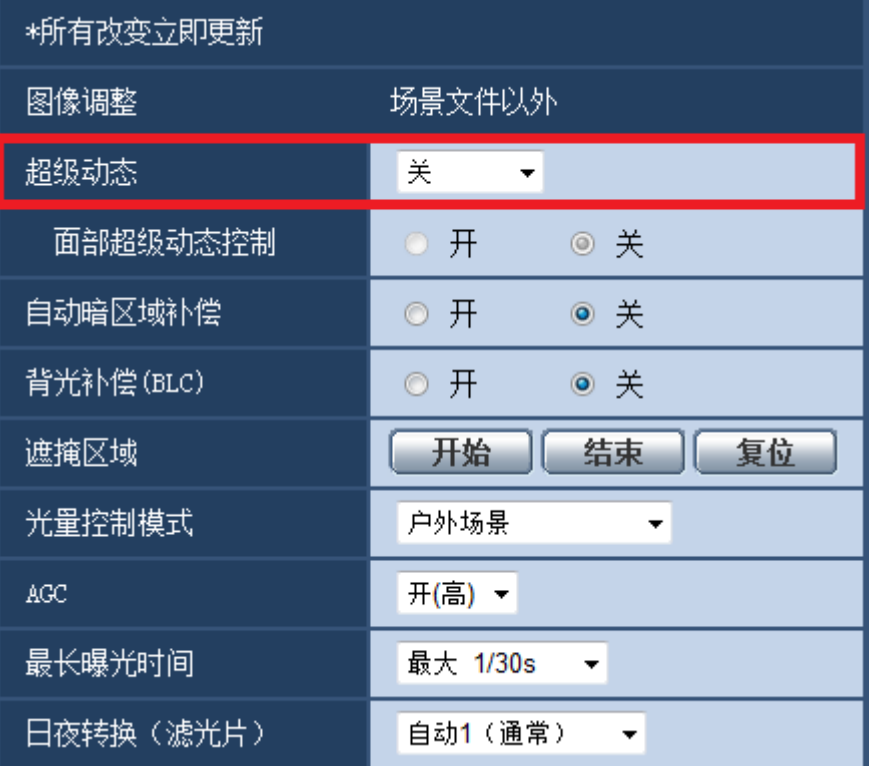

[超级动态]

在开(高)/开(通常)/关中选择是否运行超级动态功能。

"拍摄模式"为"200万像素[16:9] (60fps 模式) "或"130万像素[16:9] (60fps 模式) "时无法设置。 开(高):运行超级动态功能。设置为开(高)时,将以对比度为重点进行灰度校正。 开(通常):运行超级动态功能。设置为开(通常)时,将以感光度为重点进行灰度校正。 关:停止超级动态功能。 初始值:关 ※初始值已更改为"关"。

- 因照明条件的原因出现以下现象时, 请将"超级动态"设置为"关"。 – 屏幕闪烁或颜色发生变化时 – 屏幕上亮度较高的部分出现噪点时
- 仅在将"光量控制模式"设置为"户外场景"或"室内场景"时可设置超级动态。

<span id="page-8-0"></span>6. 为"隐私区域"新增"显示形式"功能(马赛克显示) (使用说明书·操作设置篇·进行与视频或音频有关的设置 [视频/音频] - 进行与隐私区 域有关的设置("隐私区域"设置菜单))

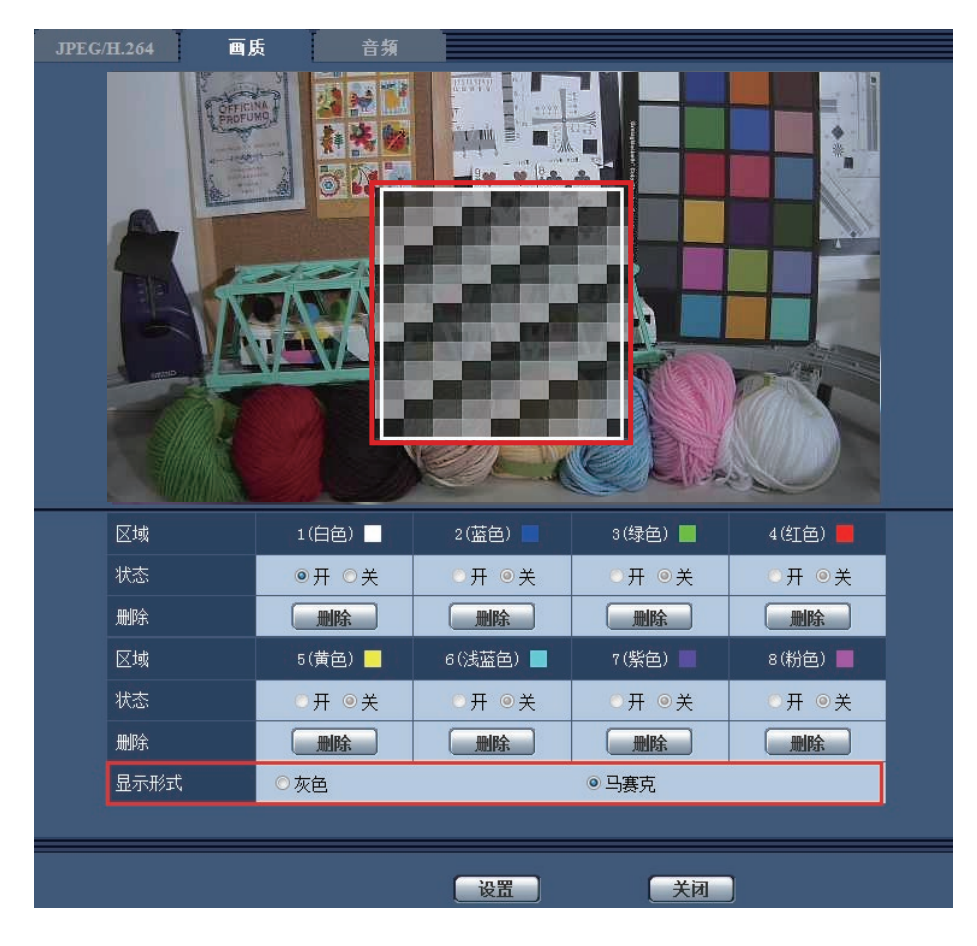

[显示形式] 灰色:显示为灰色。 马赛克:显示为马赛克。 初始值:灰色

#### 重要事项

 • 当[显示形式]选择"马赛克"时,可以看见设置区域背后的图像。 所以,可以一定程度上辨认区域背后的对象和人。 可以经常依据设定条件或主题等因素来检查结果图像。

注:

#### **SFV631L (SPN631L) (SPN531L) (SPW531L)**

• 将"拍摄模式"选择为"200万像素 [16:9] (60fps 模式)"时, 无法选择"马赛克"。

# <span id="page-9-0"></span>7. 新增"AGC(音频)"设置

。<br>(使用说明书·操作设置篇·进行与视频或音频有关的设置 [视频/音频] - 进行与音频有 关的设置[音频])

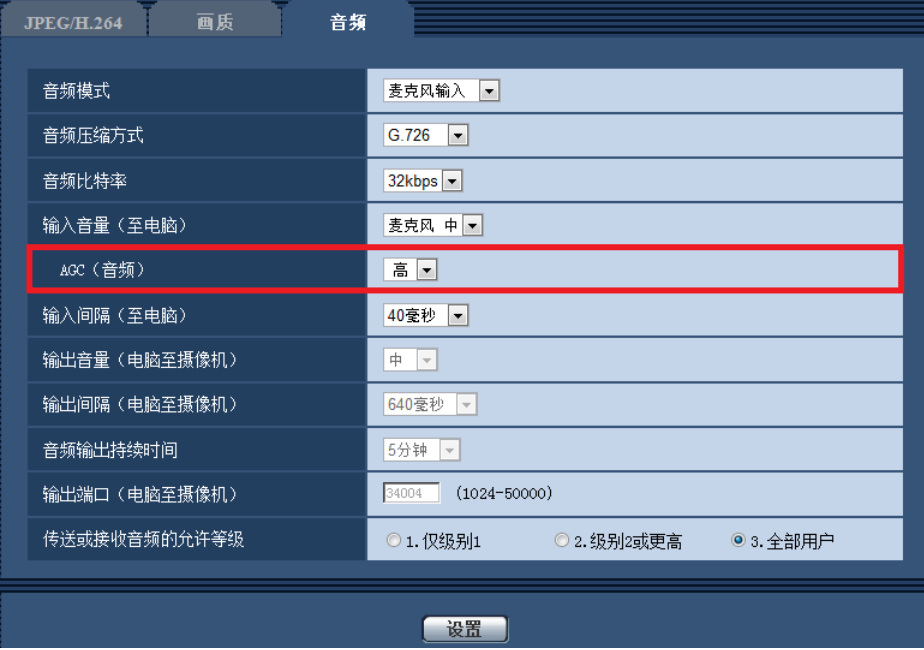

[AGC(音频)]

自动将接收音频调节到合适的音量。音量的调节程度可以选择高/中/低。 选择"高"时,可听到较小的声音,但听起来像噪音。如果不想听到噪音,选择"中"或"低"。

初始值:高

注:

• 此设置也适用于[录音]和[声音检测]的音量。

#### 重要事项

● 如果设置[声音检测]后更改[AGC (音频)]的设置, 通过[声音检测]检测的音量可能改变。在此情况下, 请确 认[声音检测]的设置。

# <span id="page-10-0"></span>8. 新增"RS485操作画面"功能 GPN631 GPN611 (使用说明书·操作设置篇·配置机能扩展单元 [机能扩展单元])

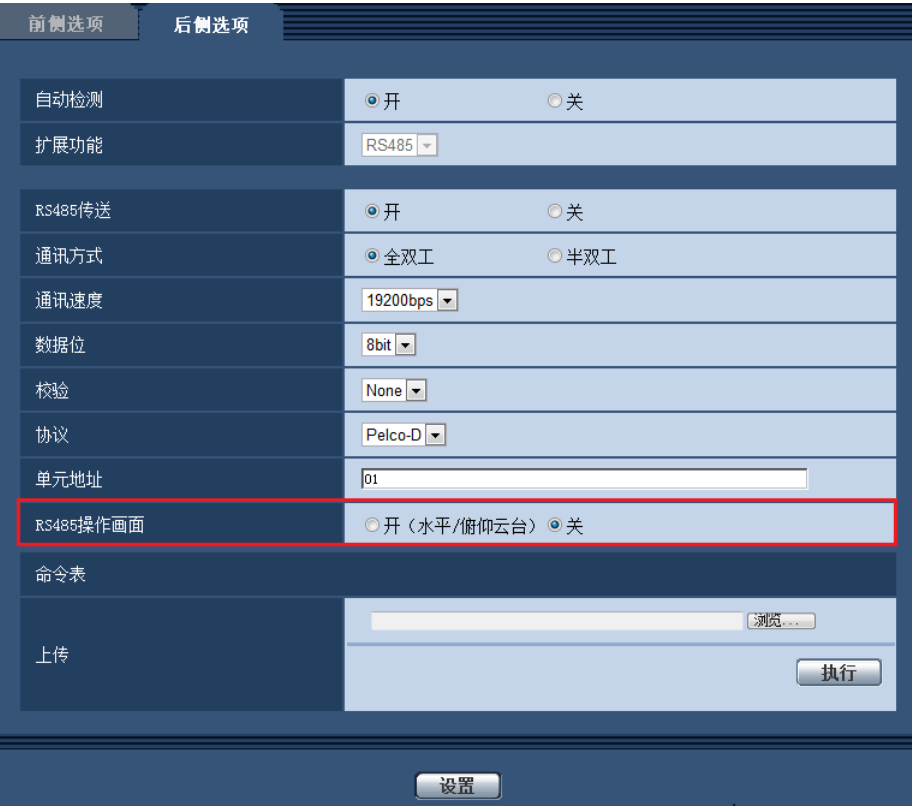

[RS485操作画面]

决定是否在实时页面上显示与RS485传送有关的项目。 开(水平/俯仰云台):显示采用RS485传送来控制水平/俯仰云台的画面。 关:不显示与RS485传送有关的项目。 初始值:关

注:

• 只有当使用选购件RS485输出单元(WV-SPN6R481)时,才能使用此设置。

(使用说明书·操作设置篇·从电脑上监视摄像机拍摄的图像-关于实时页面)

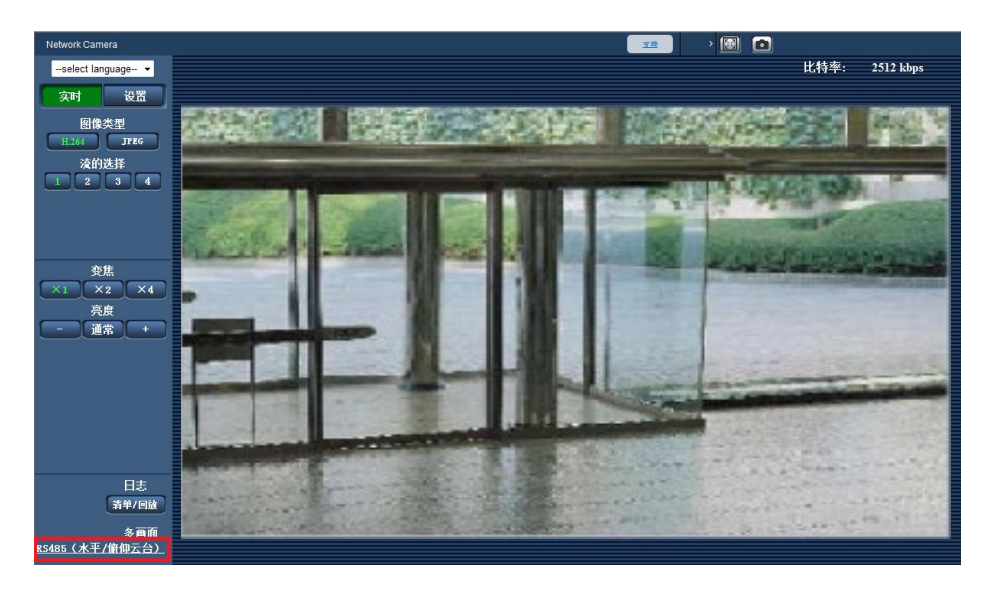

将[RS485操作画面]选择为"开 (水平/俯仰云台)"时, 实时页面上会显示一个链接。 如果点击链接,将在新显示的窗口中显示用于控制水平/俯仰云台的设置菜单。

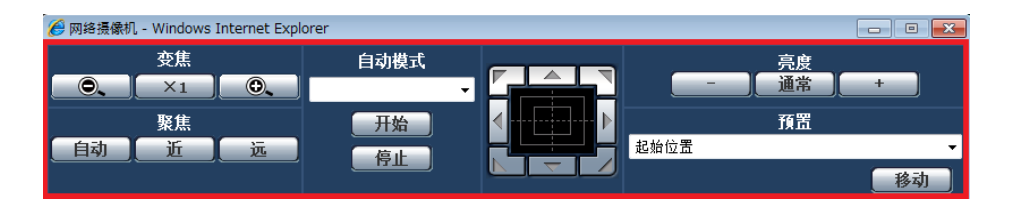

### 重要事项

• 根据连接的水平/俯仰云台,某些功能可能无法使用。详情请参见水平/俯仰云台的规格。

# <span id="page-12-0"></span>9. 时区设置的变更

# (使用说明书·操作设置篇 – 进行摄像机的基本设置 [基本] – 配置基本设置 [基本])

自2014年10月起,时区值已检查并更新为当前信息。 版本升级后,请重新确认时区设置。

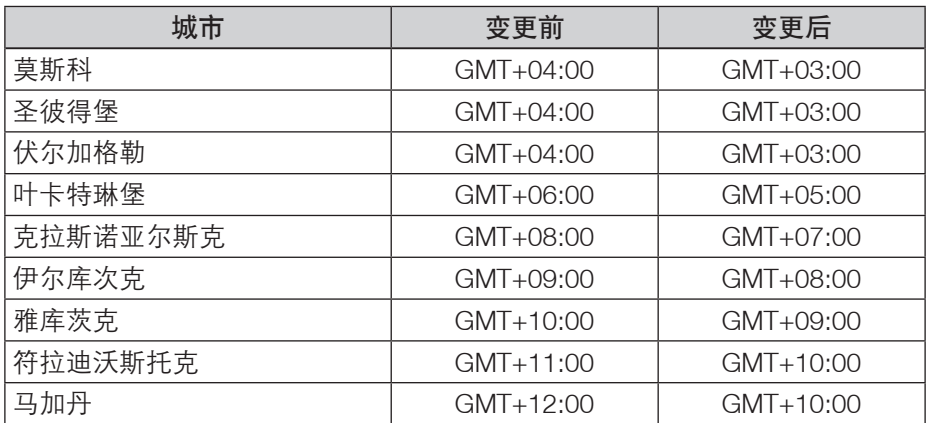

<span id="page-13-0"></span>10. 追加SD记忆卡警告输出、SD记忆卡使用信息和错误信息显示的相关信息 (使用说明书 操作设置篇 – 配置报警设置 [报警] – 进行与报警输出端子有关的设置 [报警]、摄像机的维护 [维护] – 确认状态 [状态])

※仅适用于对应SD记忆卡的型号

#### ■追加SD记忆卡警告输出

如果SD记忆卡发生错误或运行已达到固定的状态,可从报警输出端子输出警告。

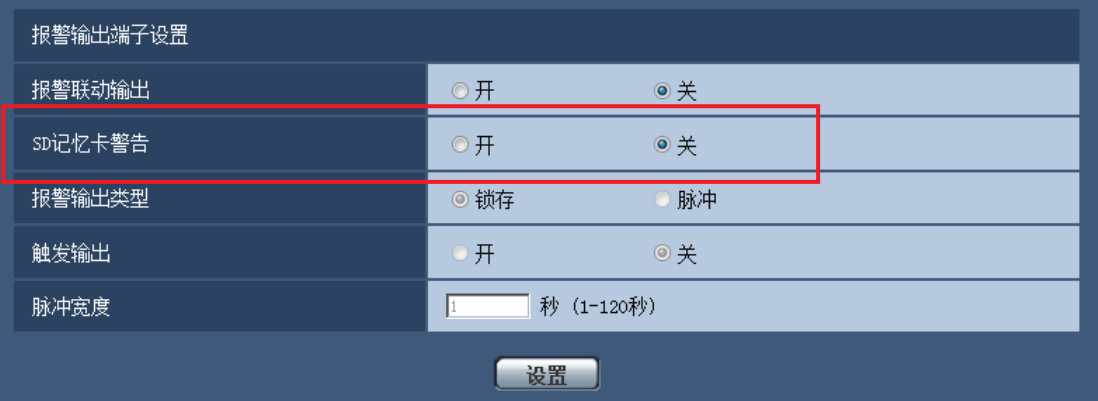

### 报警输出端子设置

#### [SD记忆卡警告]

检测到有关SD记忆卡的警告时,选择"开"或"关",以决定是否从报警输出端子输出信号。 SD记忆卡警告条件:SD记忆卡错误(写入错误和读取错误等),运行时间超过6年和覆盖次数超过2000次。 开: 检测到警告状态时, 将配置"报警输出端子设置", 实时页面上的"报警发生指示"按钮将闪烁。 关:禁用警告状态检测。

#### 初始值:关

为了能够配置"报警输出端子设置",必须将 [报警] 设置的 [端子2] 选择为"报警输出"。

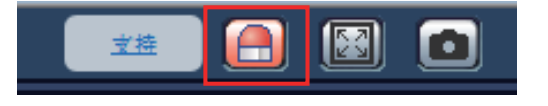

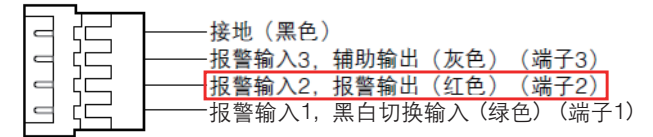

※4P报警电缆(附件)示例 (因摄像机型号而异)

#### 重要事项

- 报警输出端子和SD记忆卡警告使用相同的报警输出端子。
- 发生报警或SD记忆卡警告时,信号将被输出到报警输出端子。
- 检测到SD记忆卡警告时,实时页面上的"报警发生指示"按钮将闪烁。如果点击"报警发生指示"按钮, 按钮将消失。
- 从报警输出端子输出的 [SD记忆卡警告] 信号因 [报警输出类型] 设置的不同而有所不同。
	- 选择"锁存"时: 如果没有解决导致 [SD记忆卡警告] 的起因, 即使点击"报警发生指示"按钮且按钮消 失,报警输出端子仍会继续输出信号。
	- 选择"脉冲"时:如果没有解决导致 [SD记忆卡警告] 的起因,即使点击"报警发生指示"按钮且按钮消 失,报警输出端子仍会继续输出信号。但如果超过 [脉冲宽度] 的指定时长,从报警输出端子输出的信号 将会停止。

 <sup>•</sup> 为了能够正确使用此功能,请用摄像机将SD记忆卡格式化后再使用。

### ■追加SD记忆卡使用信息/错误信息显示

SD记忆卡信息和使用状态及错误信息显示在"维护"页面的 [状态] 标签页上的状态窗口中。

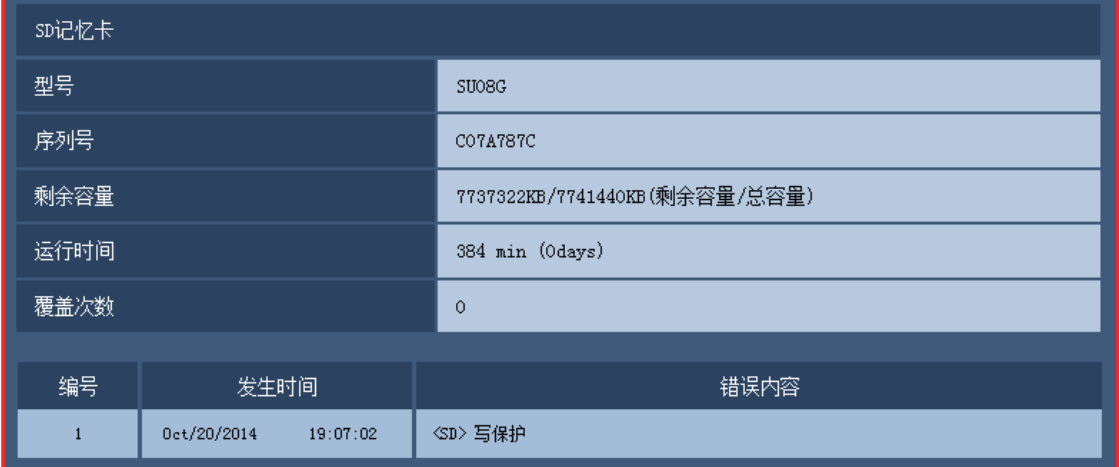

### SD记忆卡1 SD记忆卡2( SFV631L SFV611L SPN631 SPN611 ) SD记忆卡 ( SPN531 SPW531L SFN311 SPN311 SFN310 SPW311L )

#### [型号]

显示SD记忆卡的型号。 如果无法获得型号信息,将显示"读取错误"。如果不使用SD记忆卡,将显示"不使用"。其他情况下,将 显示"未知"。

#### [序列号]

显示SD记忆卡的序列号。 如果无法获得型号信息,将显示"未知"。

#### [剩余容量]

显示SD记忆卡的剩余容量和总容量。 这与"基本"页面的 [SD记忆卡] 标签页上SD记忆卡信息的 [剩余容量] 中显示的信息相同。

#### [运行时间]

显示SD记忆卡已插入摄像机并在摄像机中使用的时长。 如果无法获得SD记忆卡已使用的时长, 将显示"未知"。

#### [覆盖次数]

显示根据SD记忆卡的总容量、摄像机已写入文件到SD记忆卡的次数和文件大小计算得出的覆盖次数。 如果无法计算出覆盖次数, 将显示"未知"。

- 覆盖次数值只是摄像机计算得出的估算值,可能与实际覆盖次数不同。
- "SD记忆卡密码锁定"与记忆卡的密码不一致时,不显示上述信息。

# 日志的 [编号] / [发生时间] / [错误内容]

### 显示SD记忆卡的相关日志。

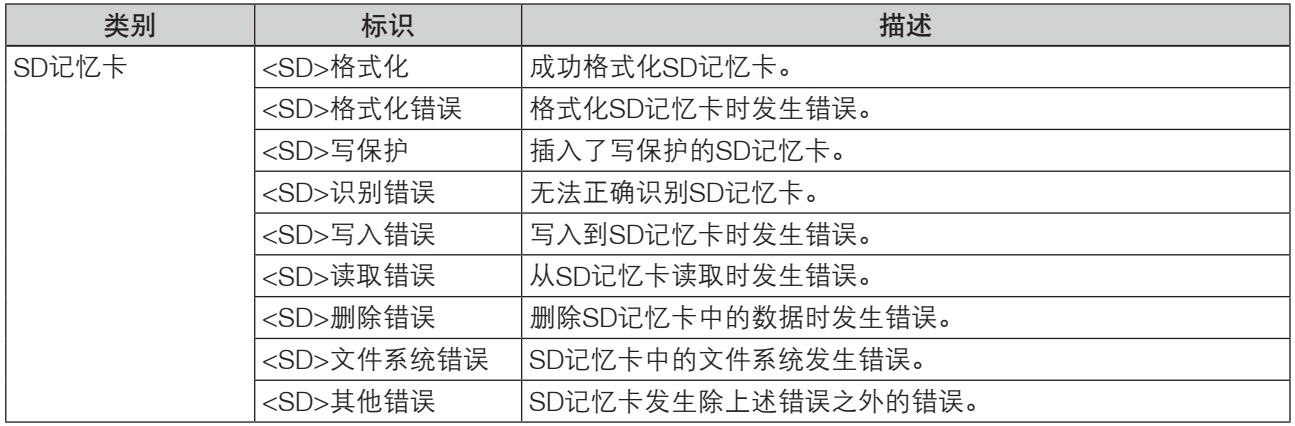

#### 重要事项

- 为了能够正确使用此功能,使用前,先用摄像机格式化SD记忆卡。
- 使用已在计算机等其他设备上使用过的SD记忆卡时,可能无法显示正确的信息。
- 摄像机的内存储器中最多可保存30条SD记忆卡日志。保存的系统日志已达到最大数量时,较新的日志 将覆盖较旧的系统日志。

# <span id="page-16-0"></span>11. 新增"AAC-LC(高音质)"设置

(使用说明书 操作设置篇 进行与视频或音频有关的设置[视频/音频] -进行与音频有关的 设置[音频])

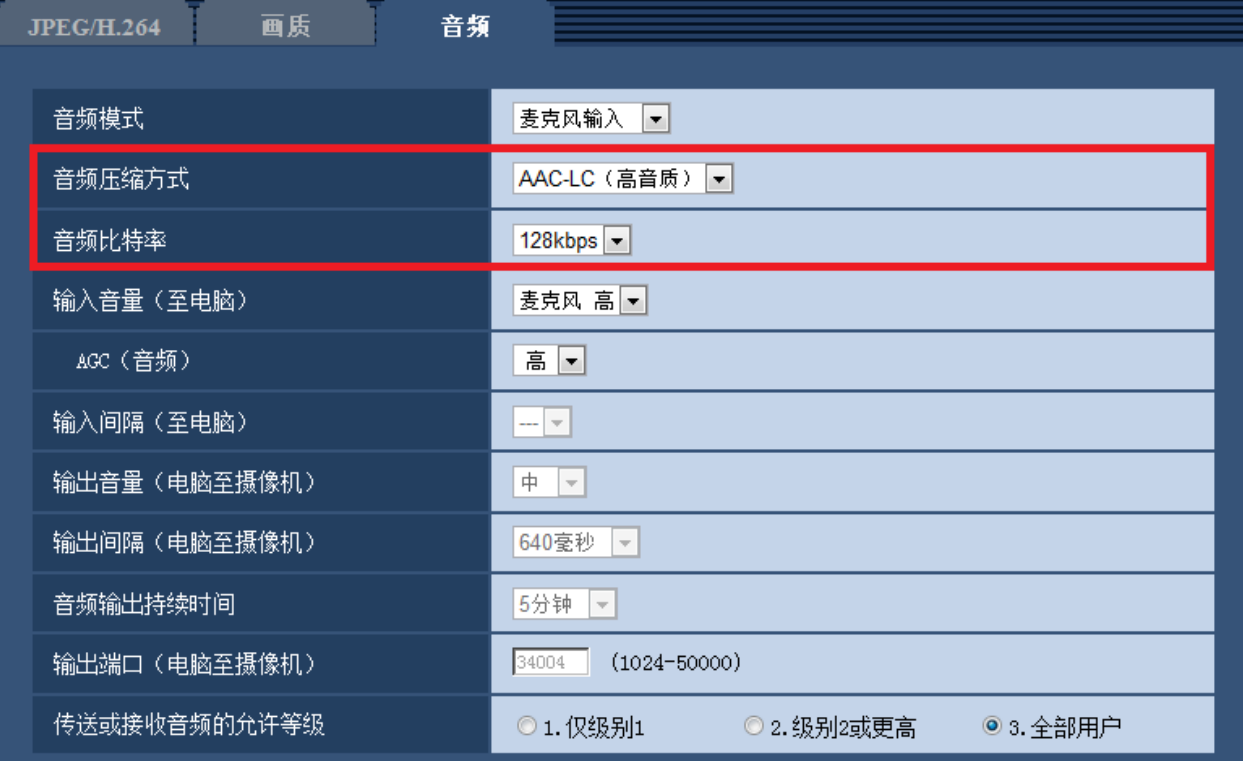

#### [音频压缩方式]

从G.726、G.711、AA-LC和AAC-LC(高音质)中选择音频信号编码格式。 初始值:G.726

注:

- 仅当"音频模式"设置为"麦克风输入"时才可以选择G.711。
- 始终使用G.726作为音频信号编码格式。

#### [音频比特率]

选择用于传送或接收音频数据的音频比特率。 当"音频压缩方式"选择为G.726时: 16kbps/32kbps 当"音频压缩方式"选择为AAC-LC(高音质)时: 64kbps/96kbps/128kbps 初始值:32kbps

### 重要事项

- 选择"AAC-LC(高音质)"时,下列功能受到限制。
	- 无法使用"SD记忆卡"功能。
	- 无法使用"声音检测"功能。
	- 最多同时访问用户数限制为5个。

# <span id="page-17-0"></span>12. "端子1"中新增"自动时间调整"功能 (使用说明书 操作设置篇 配置报警设置[报警] – 进行与报警输出端子有关的设置[报警])

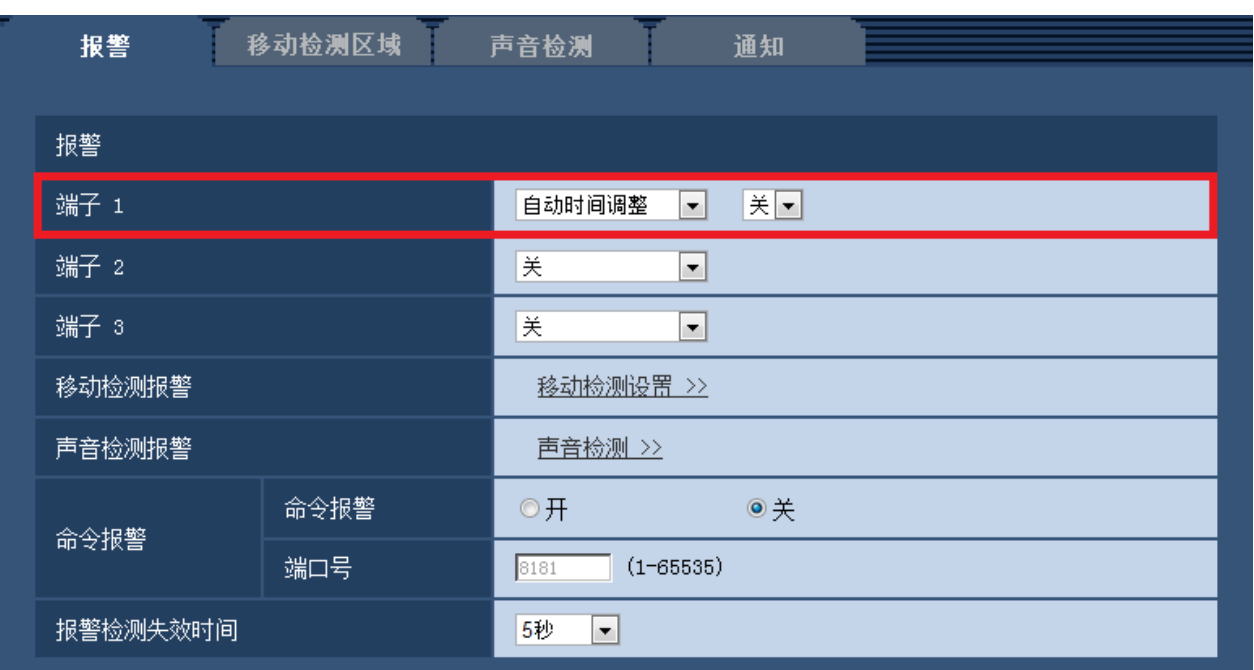

[端子1]

进行端子1的动作设置。

关:不使用。

报警输入:接收端子报警输入。选择"报警输入"时,显示"关"和"开"的下拉菜单。

- 关: 在报警输入端子的状态变为"关"时检测出报警。

– 开:在报警输入端子的状态变为"开"时检测出报警。

黑白切换输入:接收黑白转换输入。(当端子1为打开状态时,黑白模式启动。)

自动时间调整:接收时间调整输入。接收报警信号时,如果时钟在整点± 29分钟以内,时间将调整为00分00 秒。调慢的时间在5秒以内时,时间不会发生变更。选择"自动时间调整"时,显示"关"和"开"的下拉菜 单。

– 关: 在报警输入端子的状态变为"关"时调整的时间。

– 开:在报警输入端子的状态变为"开"时调整的时间。

< 例 >

如果在14:50:10接收到报警信号,时间将调整为15:00:00。 如果在15:14:45接收到报警信号,时间将调整为15:00:00。 如果在15:29:00接收到报警信号,则不会调整时间。 如果在15:30:30接收到报警信号,则不会调整时间。 如果在15:31:00接收到报警信号,时间将调整为16:00:00。 如果在15:59:56接收到报警信号,时间将调整为16:00:00。 如果在16:00:04接收到报警信号,则不会调整时间。

### 初始值:关

# <span id="page-18-0"></span>13. 新增扩展软件画面的链接

(使用说明书 操作设置篇 摄像机的维护[维护] – 升级软件[升级])

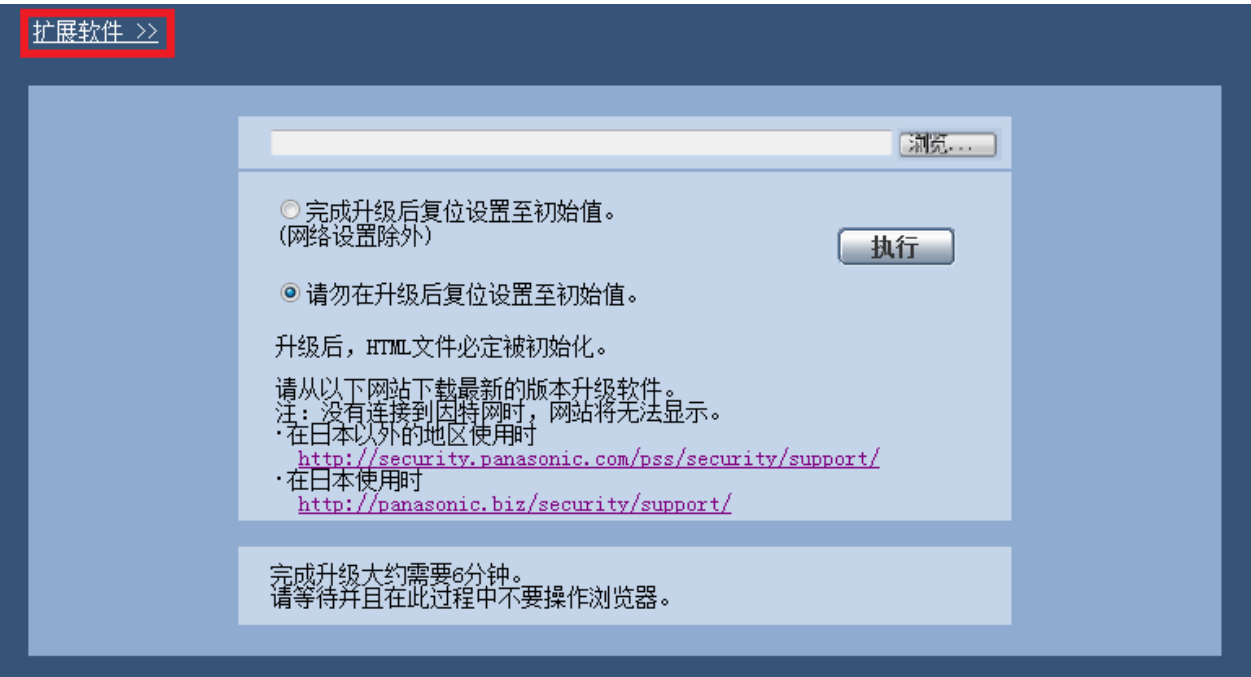

显示扩展软件画面的链接。

关于扩展软件的相关信息,请参见本公司网站(<http://security.panasonic.com/pss/security/kms>)。

<span id="page-19-0"></span>14. 新增实时页面上的"电脑上的简易录像功能" (使用说明书·操作设置篇·在电脑上查看图像-关于实时页面)

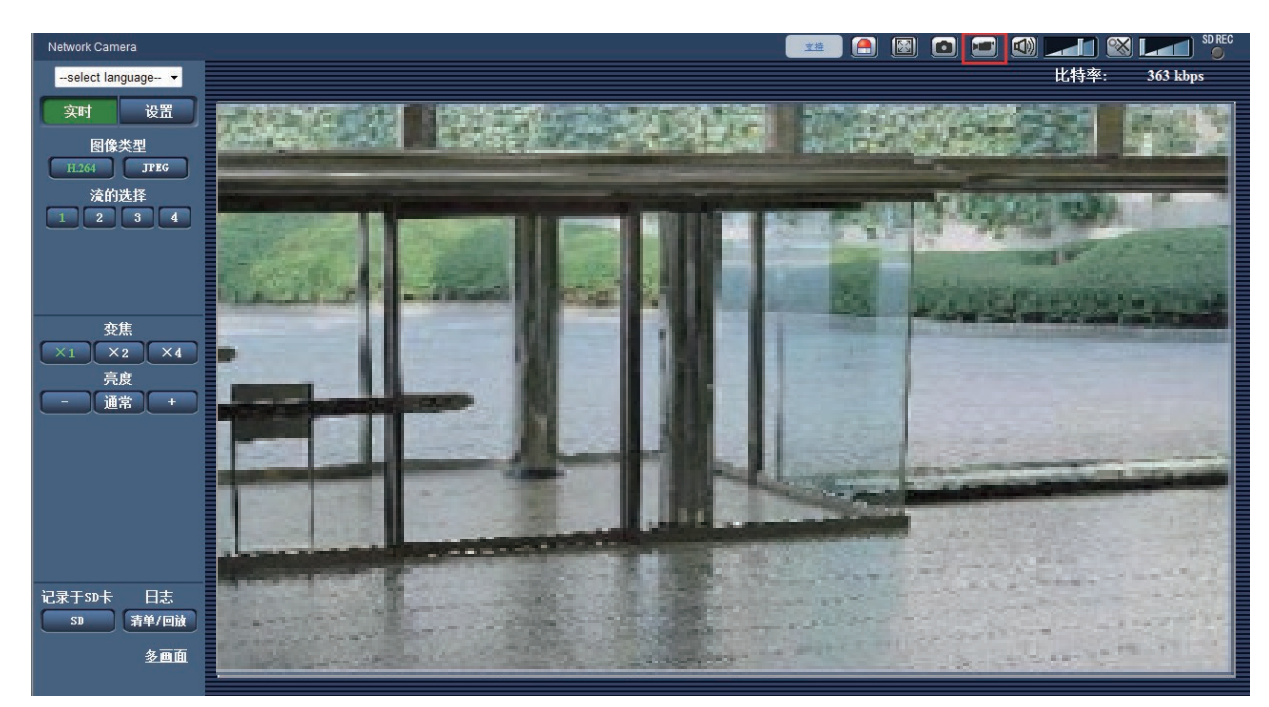

显示在实时页面中的H.264图像将会以ASF格式记录到电脑中。 可以用Windows Media<sup>®</sup> Player 12回放保存在电脑上的视频数据。\*<sup>1</sup>

#### [录像]按钮

仅当显示H.264图像时才会显示此按钮。\*<sup>2</sup> 单击此按钮,将实时页面中显示的H.264图像记录到电脑上。 单击此按钮会打开录像目录的窗口。

目录名  $\overline{\phantom{a}}$  $-50%$ 开始

单击[浏览]按钮,指定录像目录。(不可手动输入)

初始设置与为"基本"页面中"日志"标签页中的"手动/时间表"- [录像流1] - [图像下载保存目录]指定的目 录设置相同。

单击[开始]按钮,开始将H.264图像记录到电脑上。

→ 按钮会变为 ■■按钮。

单击[录像]按钮可以停止录像。

→ 按钮会变为 → 按钮。

图像保存的文件名格式: 文件名: [ "型号" + "时间和日期 (年/月/日/时/分/秒) " ]

#### 重要事项

- ●该"简易录像功能"不可用于录制监控图像。依据电脑性能和网络环境等的不同,可能无法正确录像。
- 不保存音频。
- 以下操作会导致录像停止:
	- 实时页面关闭。
	- 实时页面更新。
	- 实时页面移至其他页面。
	- 选择在实时页面中显示JPEG图像。
	- 在实时页面中选择了另一个H.264流。
- 录像时间最长为10分钟。10分钟后,录像会停止。\*<sup>3</sup>
- ●录像文件最大约为2GB。当文件超过这个大小时,录像会停止。\*<sup>3</sup>
	- 当已记录的H.264图像帧率达到"1fps"时,将无法回放已经记录的视频数据。
	- 根据已经记录的H.264图像的"刷新间隔",可能会等待一会儿再开始录像。

注:

- 根据Windows Media Player的状态,可能无法回放视频数据。 但是,本公司不对回放功能的运行情况负责。
- 支持的浏览器有"Internet Explorer 8.0"、"Internet Explorer 9.0"、"Internet Explorer 10"和 "Internet Explorer 11"。
- 当文件无法正确保存至电脑,按照如下设置进行配置。 打开Internet Explorer, 单击 [工具] → [Internet选项] → [安全] → [受信任的站点] → [站点]。在可信站点的 [网站]中注册摄像机的IP地址。 注册后,请关闭网络浏览器,重新访问摄像机。

\*1 可用的操作系统仅为Windows 8.1、Windows 8和Windows 7。

- \*2 当H.264图像的"分辨率"为"1600x1200"或"2048x1536"时,将不会显示此按钮。
- \*3 根据录像目录的剩余容量或使用环境的不同,录像可能会自动停止。

# <span id="page-21-0"></span>15. 追加[音频输出端子]、[监视器输出]功能 (使用说明书 操作设置篇 进行摄像机的基本设置[基本]-配置基本设置[基本]) SFV631L (WV-SFN631LH除外)、 SFV611L (WV-SFN611LH除外)

若要启用本功能,请通过电脑的网络浏览器发送以下CGI。 关于摄像机的IP地址,请参考"使用说明书 操作设置篇"的1.1章节。 http://(摄像机的IP地址)/cgi-bin/setup\_menu\_disp?audio\_monitor=1

发送后,网络浏览器中会显示以下画面。 AUDIO\_MONITOR\_SETUPMENU,1

通过使用说明书 操作设置篇 进行摄像机的基本设置[基本]-配置基本设置[基本],进行设置。

若要隐藏本功能的画面,请通过电脑的网络浏览器发送以下CGI。 http://(摄像机的IP地址)/cgi-bin/setup\_menu\_disp?audio\_monitor=0

发送后,网络浏览器中会显示以下画面。 AUDIO\_MONITOR\_SETUPMENU,0

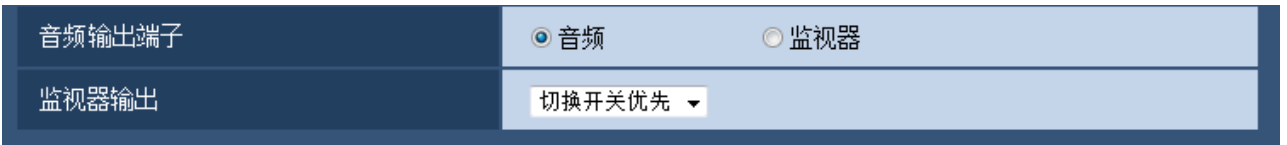

#### [音频输出端子]

从音频/监视器中设置音频输出端子。 初始值:音频

注:

- 将"音频输出端子"设置为"音频"时,无法选择"监视器输出"。
- 将"音频模式"设置为"关"或"麦克风输入"以外时,无法将"音频输出端子"设置为"监视器"。
- 将"音频输出端子"设置为"监视器"时,只能将"音频模式"设置为"关"或"麦克风输入"。

[监视器输出] 从切换开关优先/NTSC/PAL中设置监视器输出方式。 初始值:切换开关优先

注:

● 将"拍摄模式"设置为25fps模式时, 无法将"监视器输出"设置为"切换开关优先"和"NTSC"。

# <span id="page-22-0"></span>16. 追加[智能编码模式]功能

(使用说明书 操作设置篇 进行与视频或音频有关的设置[摄像机]-进行与H.264图像 有关的设置[JPEG/H.264])

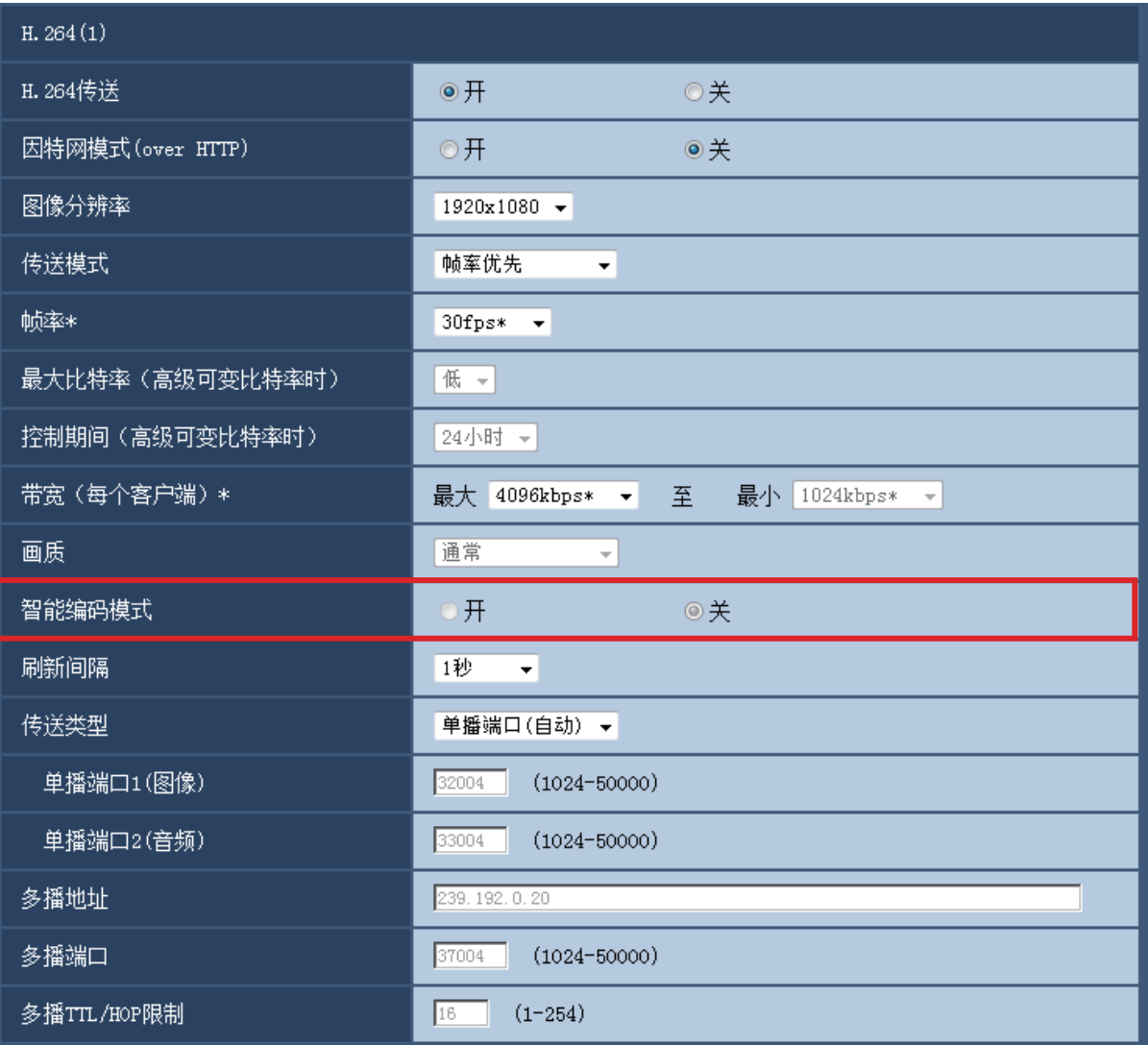

#### [智能编码模式]

从开/关选项中设置传送流的编码模式。 拍摄物体移动平缓的场景下,可以以更小的数据量进行传送。 初始值:关

- 仅当"传送模式"设置为"可变比特率"时可以设置。
- 将"智能编码模式"设置为"开"后,最大刷新间隔为8秒。
- 将"智能编码模式"从"开"切换为"关"时, "刷新间隔"的设置将恢复为"关"时的设置值。
- 将"智能编码模式"设置为"开"后, 刷新间隔会在1秒~8秒之间变动。只使用I帧进行回放和显示时, 显示 间隔会发生变化。

# <span id="page-23-0"></span>17. 追加25fps、16:9 & 800×600混合拍摄模式的相关内容

(使用说明书 操作设置篇 进行与视频或音频有关的设置 [视频/音频] -进行H.264图像的 设置 [JPEG/H.264] )

进行与拍摄模式相关的设置 [JPEG/H.264]

■追加25fps、16:9 & 800×600混合拍摄模式的相关内容 单击"视频/音频"页面的 [JPEG/H.264] 标签页。

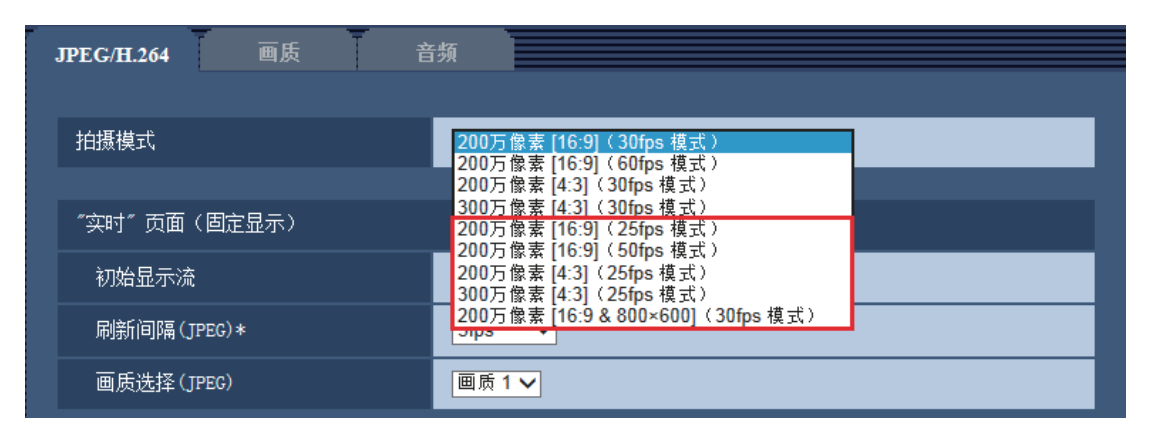

#### [拍摄模式]

#### **SFV631** SPN631 SPN531 SPW531

#### 从下列选项中选择图像分辨率:

200万像素 [16:9](30fps 模式)/200万像素 [16:9](60fps 模式)/200万像素 [4:3](30fps 模式)/300万像 素[4:3] (30fps 模式) \*/200万像素 [16:9] (25fps 模式) /200万像素 [16:9] (50fps 模式) /200万像素 [4:3] (25fps 模式)/300万像素 [4:3](25fps 模式)\*/200万像素[16:9 & 800×600](30fps 模式)

- \*使用超分辨率技术。
- 初始值: 200万像素 [16:9] (30fps 模式)

#### (SFV611L) (SPN611) (SFN311) (SFN310) (SPW311L)

#### 从下列选项中选择图像分辨率:

130万像素 [16:9](30fps 模式)/130万像素 [16:9](60fps 模式)/130万像素 [4:3](30fps 模式)/130万像素 [16:9](25fps 模式)/130万像素 [16:9](50fps 模式)/ 130万像素 [4:3](25fps 模式)/130万像素[16:9 & 800×600](30fps 模式)

- 初始值: 130万像素 [16:9] (30fps 模式)
- 

#### 重要事项

- 如果对下列区域进行设置后更改"拍摄模式",则各区域的位置可能会有偏移。因此请在设置"拍摄模 式"后,再对下述区域进行设置。
	- 遮掩区域
	- 隐私区域
	- 移动检测区域
	- VIQS 区域
	- 裁剪框

- 当"VIQS"选择为"开", 将宽高比的设置值从"4:3"更改为"16:9"时, 请确认VIQS的设置值不超过指 定范围。
- 当25fps/50fps拍摄模式与30fps/60fps拍摄模式相互切换时,摄像机将发生重启。

# 进行与JPEG图像有关的设置 [JPEG/H.264]

单击"视频/音频"页面的 [JPEG/H.264] 标签页。

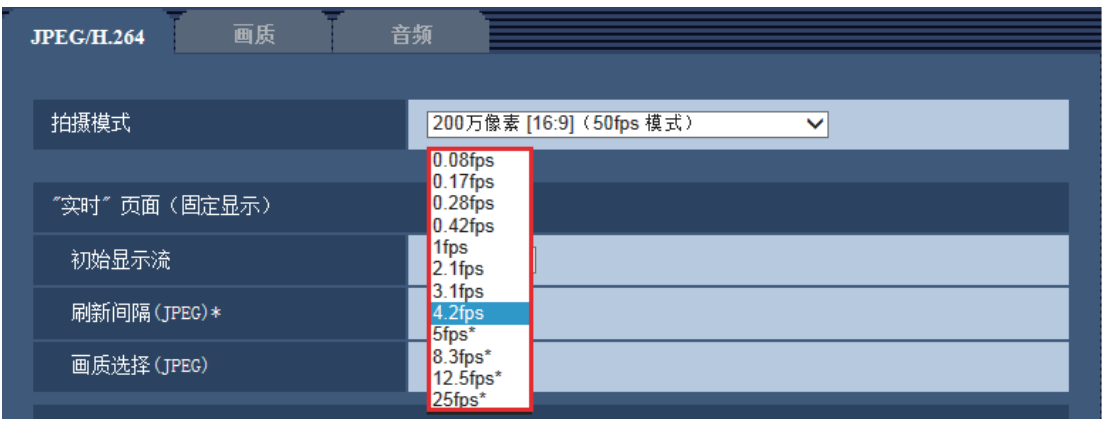

#### [刷新间隔(JPEG)\*]

-<br>当"拍摄模式"设置为"200万像素 [16:9] (25fps 模式) "或"130万像素 [16:9] (25fps 模式) "或"200万 像素 [16:9] (50fps 模式)"或"130万像素 [16:9] (50fps 模式)"或"200万像素 [4:3] (25fps 模式)"或 "130万像素 [4:3](25fps 模式)"或"300万像素 [4:3](25fps 模式)"时,从下列选项中选择JPEG图像的 刷新间隔:

0.08fps/ 0.17fps/ 0.28fps/ 0.42fps/ 1fps/ 2.1fps/ 3.1fps/ 4.2fps/ 5fps\*/ 8.3fps\*/ 12.5fps\*/ 25fps\*

当"拍摄模式"设置为"200万像素 [16:9](30fps 模式)"或"130万像素 [16:9](30fps 模式)"或"200 万像素 [16:9](60fps 模式)" 或"130万像素 [16:9](60fps 模式)"或"200万像素 [4:3](30fps 模式)" 或"300万像素 [4:3] (30fps 模式)"或"130万像素 [4:3] (30fps 模式)"或"200万像素[16:9 & 800×600] (30fps 模式)"或"130万像素 [16:9 & 800×600](30fps 模式)"时,从下列选项中选择JPEG图像的刷新 间隔:

0.1fps/ 0.2fps/ 0.33fps/ 0.5fps/ 1fps/ 2fps/ 3fps/ 5fps/ 6fps\*/ 10fps\*/ 12fps\*/ 15fps\*/ 30fps\*

### • 初始值: 5fps

- 将"H.264传送"选择为"开"时,如果选择任何右边带有星号(\*)的值,刷新间隔可能比设置值长。
- 由于网络环境、分辨率、画质或同时访问摄像机的电脑数量等的原因,传输的间隔可能会超过设定值。
- 如未在指定的传输间隔内传送图像, 可以通过降低分辨率或画质将传送时间更接近指定时间。

JPEG

在此部分配置"JPEG(1)"、"JPEG(2)"和"JPEG(3)"的"图像分辨率"、"画质 1"和"画质 2"等设置。 [图像分辨率]

选择显示JPEG图像的图像分辨率。

**(SFV631L) (SPN631L) (SPW531L)** 

- 当"拍摄模式"设置为"200万像素 [16:9](25fps 模式)"或"200万像素 [16:9](30fps 模式)"或 "200 万像素 [16:9](50fps 模式)"或"200万像素 [16:9](60fps 模式)"时 1920x1080/1280x720/640x360/320x180/160x90
- 当"拍摄模式"设置为"200万像素[16:9 & 800×600](30fps 模式)"时: 1920x1080/1280x720/800x600/640x360/320x180/160x90

## 注:

- 仅JPEG(1)可设置图像分辨率800x600
- 当"拍摄模式"设置为"200万像素 [4:3] (30fps 模式)"或"200万像素 [4:3] (25fps 模式)"时: 1600x1200/1280x960/800x600/VGA/400x300/QVGA/160x120
- 当"拍摄模式"设置为"300万像素 [4:3] (25fps 模式)"或"300万像素 [4:3] (30fps 模式)"时: 2048x1536/1280x960/800x600/VGA/400x300/QVGA/160x120

### • 初始值:

- JPEG(1): 1920x1080
- JPEG(2): 640x360
- JPEG(3): 320x180

### SFV611L (SPN611) (SFN311) (SPN311) (SFN310) (SPW311L)

- 当"拍摄模式"设置为"130万像素 [16:9] (25fps 模式) "或"130万像素 [16:9] (30fps 模式) "或 "130万像素 [16:9](50fps 模式)"或"130万像素 [16:9](60fps 模式)"时 1280x720/640x360/320x180/160x90
- 当"拍摄模式"设置为"130万像素 [16:9 & 800 × 600] (30fps 模式)"时 1280x720/800x600/640x360/320x180/160x90

- 仅JPEG(1)可设置图像分辨率800x600
- 当"拍摄模式"设置为"130万像素 [4:3] (25fps 模式)"或"130万像素 [4:3] (30fps 模式)"时: 1280x960/800x600/VGA/400x300/QVGA/160x120
- 初始值:
- JPEG(1): 1280x720
- JPEG(2): 640x360
- JPEG(3): 320x180

# 进行与H.264图像有关的设置 [JPEG/H.264]

单击"视频/音频"页面的 [JPEG/H.264] 标签页。 与H.264图像相关的设置,如"带宽(每个客户端)\*"、"图像分辨率"、"画质"等,在此部分进行。

### [图像分辨率] GFV631L GPN631 GPN531 GPW531L

从下列选项中选择图像分辨率:根据已选择的图像分辨率,可选大小会有所限制。

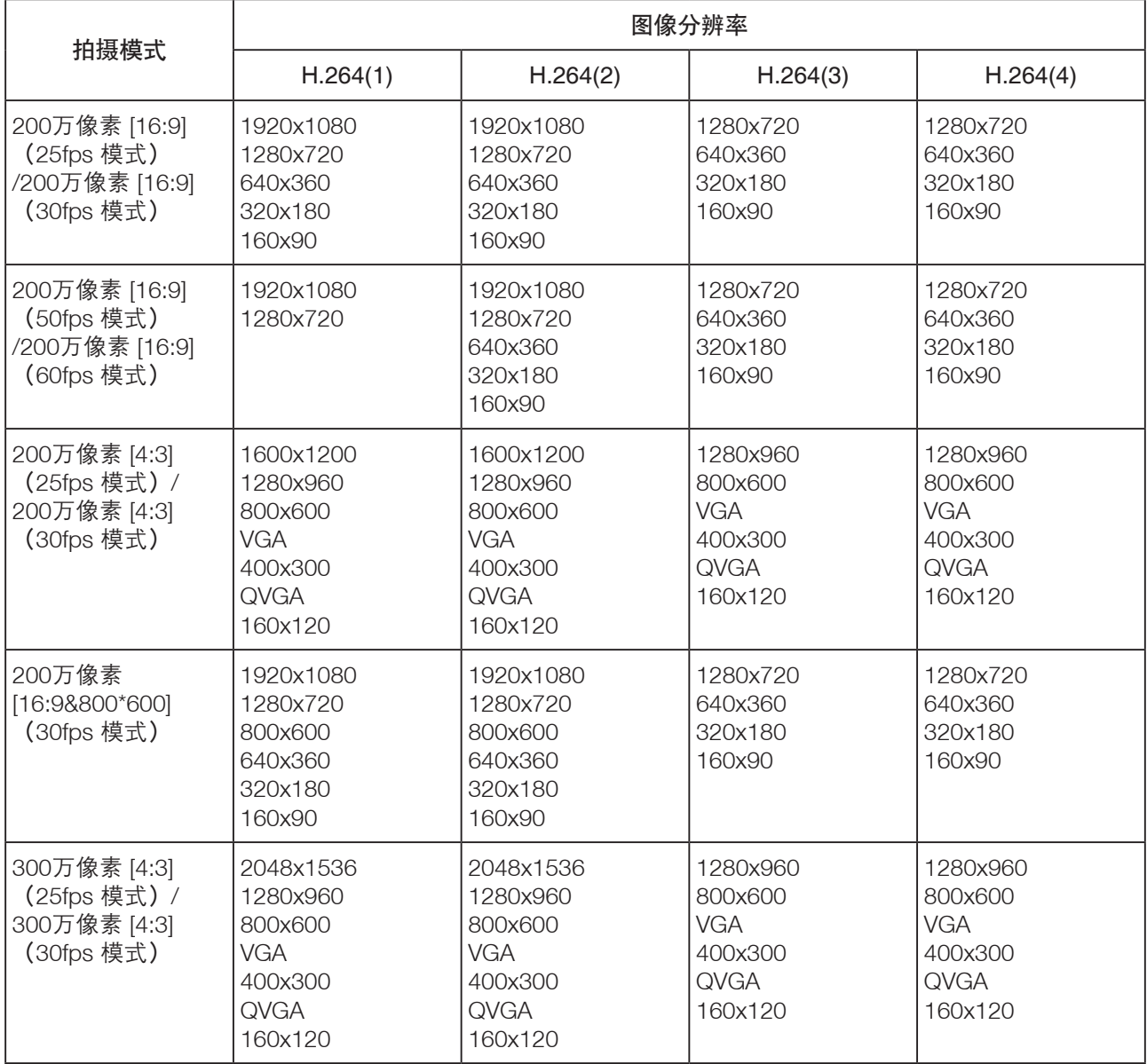

• 初始值:

– H.264(1): 1920x1080

- H.264(2): 640x360
- H.264(3): 320x180

– H.264(4): 160x90

注:

—当"拍摄模式"设置为"200万像素 [16:9 & 800×600](30fps 模式)"时, 仅H.264(1)、H.264(2)可设置图 像分辨率800x600。

### [图像分辨率] GFV611D (SPN611) (SFN311) (SPN311) (SFN310) (SPW311D

从下列选项中选择图像分辨率:根据已选择的图像分辨率,可选大小会有所限制。

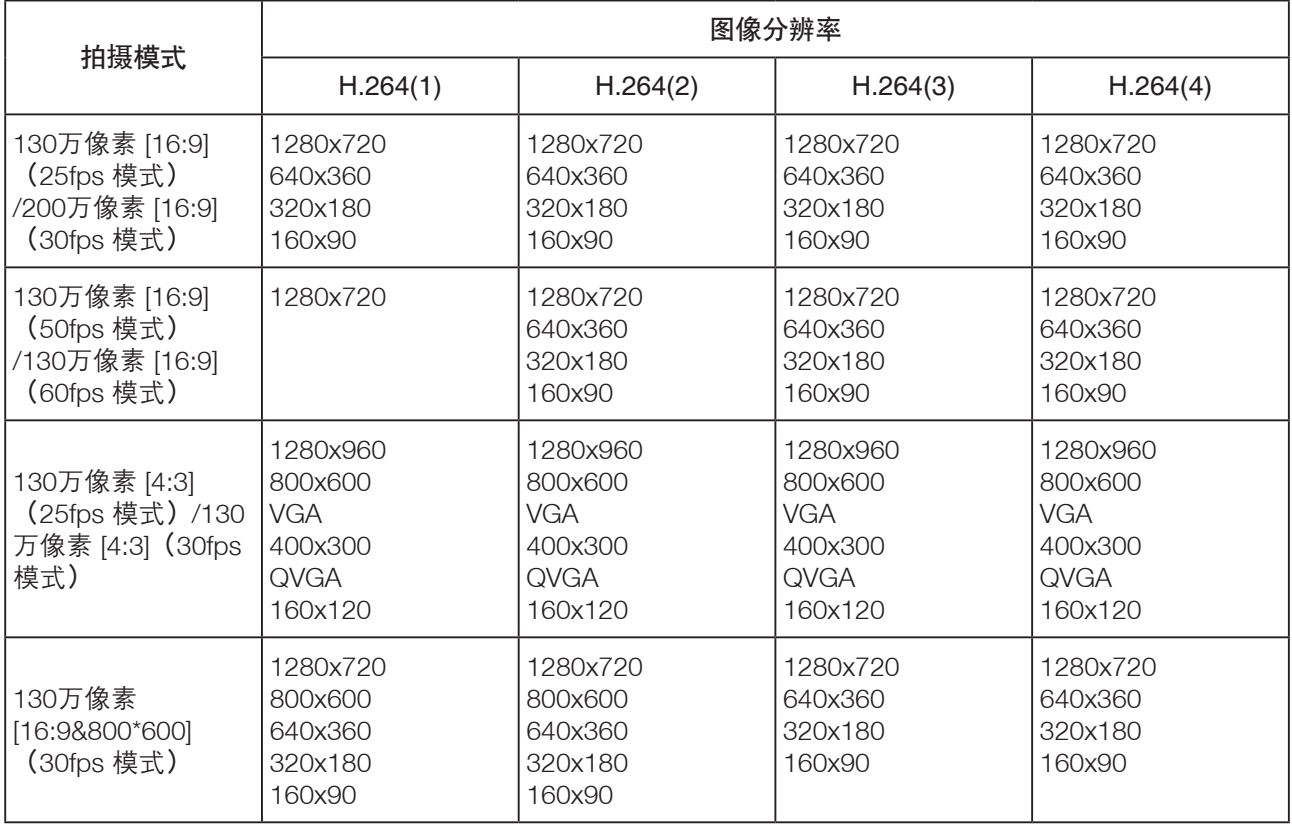

### • 初始值:

- H.264(1): 1280x720
- H.264(2): 640x360
- H.264(3): 320x180
- H.264(4): 160x90

注:

● 当"拍摄模式"设置为"130万像素 [16:9 & 800×600](30fps 模式)"时,仅H.264(1)、H.264(2)可设置图 像分辨率800x600。

### [帧率\*]

从下列选项中选择H.264图像的帧率:

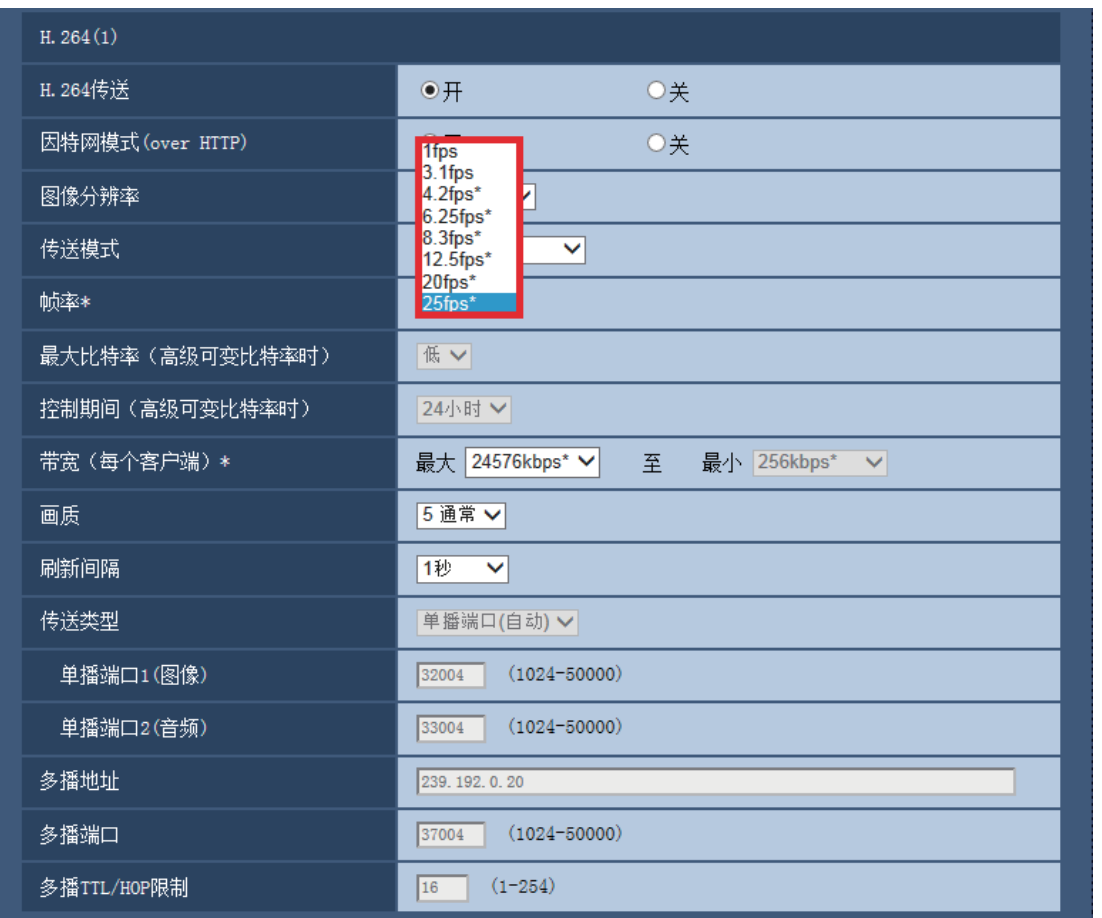

当"拍摄模式"设置为"200万像素 [16:9] (25fps 模式) "或"130万像素 [16:9] (25fps 模式) "或"200万 像素 [16:9] (50fps 模式)"或"130万像素 [16:9] (50fps 模式)"或"200万像素 [4:3] (25fps 模式)"或 "130万像素 [4:3](25fps 模式)"或"300万像素 [4:3](25fps 模式)"时,从下列选项中选择H.264帧率: 1fps/ 3.1fps/ 4.2fps\*/ 6.25fps\*/ 8.3fps\*/ 12.5fps\*/ 20fps\*/ 25fps\*/50fps\*

当"拍摄模式"设置为"200万像素 [16:9] (30fps 模式)"或"130万像素 [16:9] (30fps 模式)"或"200 万像素 [16:9](60fps 模式)" 或"130万像素 [16:9](60fps 模式)"或"200万像素 [4:3](30fps 模式)" 或"300万像素 [4:3] (30fps 模式)"或"130万像素 [4:3] (30fps 模式)"或"200万像素[16:9 & 800×600] (30fps 模式)"或"130万像素 [16:9 & 800×600](30fps 模式)"时,从下列选项中选择H.264帧率: 1fps/ 3fps/ 5fps\*/ 7.5fps\*/ 10fps\*/ 12fps\*/ 15fps\*/ 20fps\*/ 30fps\*/60fps\*

• 初始值: 30fps\*

- 当"传送模式"选择为"帧率优先"、"高级可变比特率"或"可变比特率"时, 此设置才生效。
- "帧率\*"受"带宽(每个客户端)\*"限制。选择右边有星号(\*)的设置值时,帧率可能比设置值低。当 "传送模式"选择为"可变比特率"时,根据"带宽(每个客户端)\*"和"画质"的设置,图像传送可能 定期暂停。
- 在更改设置后检查图像的传送。
- 当"拍摄模式"选择为"200万像素 [16:9] (50fps 模式) /130万像素 [16:9] (50fps 模式) "时, H.264(1)将 固定为50fps。
- 当"拍摄模式"选择为"200万像素 [16:9] (60fps 模式) /130万像素 [16:9] (60fps 模式) "时, H.264(1)将 固定为60fps。

# 与画质有关的设置("图像调整"设置菜单)

单击"视频/音频"页面的 [画质] 标签页中"图像调整"部分的 [设置 >>] 按钮。

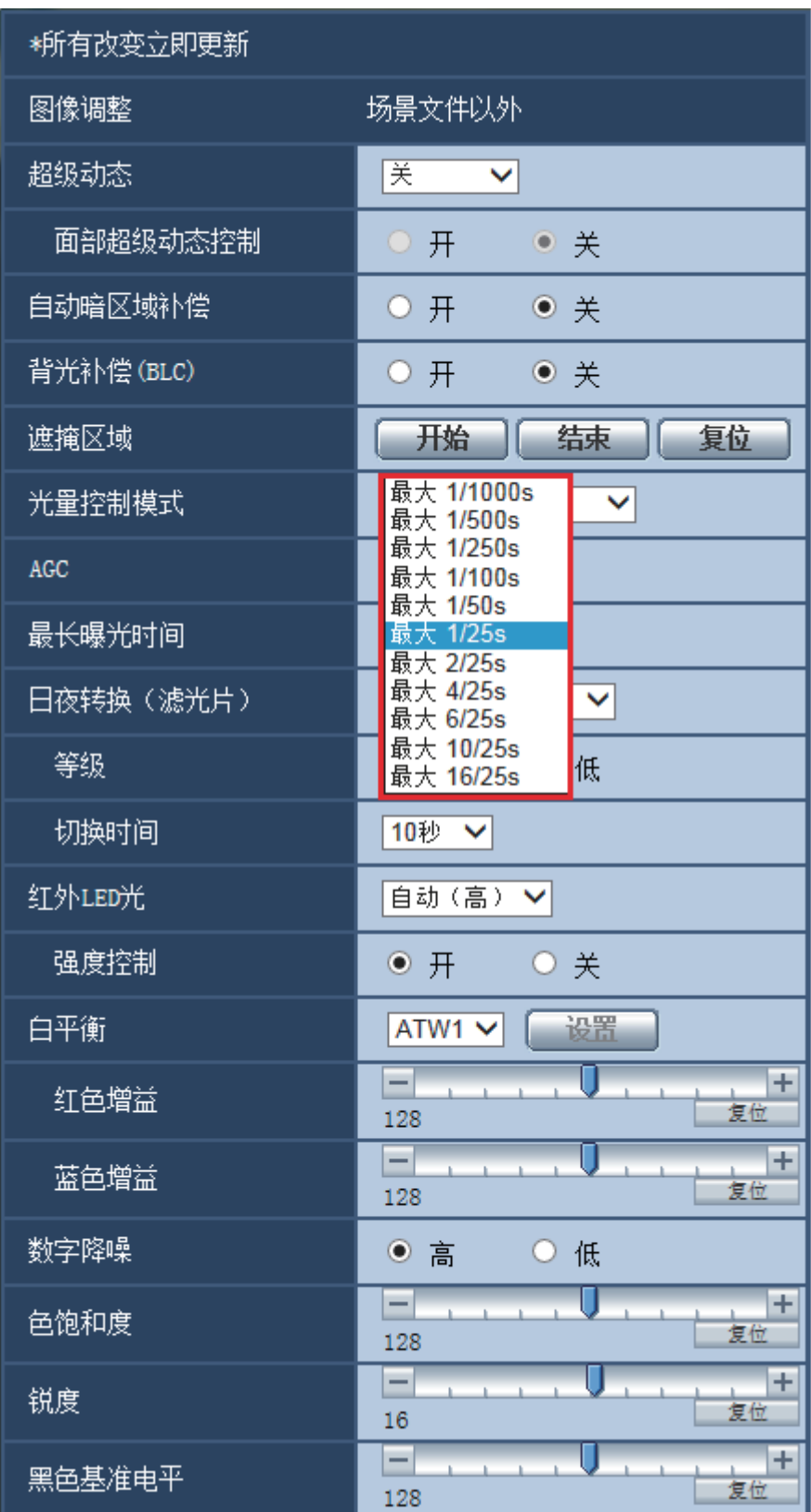

#### [超级动态]

在开(高)/开(通常)/关中选择是否运行超级动态功能。

"拍摄模式"为"200万像素[16:9] (60fps 模式) "或"130万像素[16:9] (60fps 模式) "或"200万像素 [16:9] (50fps 模式) 或130万像素 [16:9] (50fps 模式) "时无法设置。

- 开(高): 运行超级动态功能。设置为开(高)时,将以对比度为重点进行灰度校正。
- 开(通常): 运行超级动态功能。设置为开(通常)时,将以感光度为重点进行灰度校正。
- 关: 停止超级动态功能。
- 初始值: 关
- ※初始值已更改为"关"。

注:

- 因照明条件的原因出现以下现象时,请将"超级动态"设置为"关"。 屏幕闪烁或颜色发生变化时 屏幕上亮度较高的部分出现噪点时
- 仅在将"光量控制模式"设置为"户外场景"或"室内场景"时可设置超级动态。

#### [面部超级动态控制]

启动"面部超级动态控制",当人物的面部较暗难以看清时,面部检测功能和超级动态功能相互联动可进行补 偿,使图像中面部变亮、变清晰。 使用超级动态功能时,选择面部超级动态控制的"开"或"关",决定超级动态功能和面部检测功能是否联

动。

- 开: 使用面部超级动态控制。
- 关: 停止面部超级动态控制。
- 初始值: 关

#### 注:

- 当"超级动态"设置为"关"时,无法设置面部超级动态控制。
- 当"拍摄模式"设置为"200万像素 [16:9] (25fps 模式) "或"130万像素 [16:9] (25fp模式) "或"200 万像素 [16:9] (50fps 模式) "或"130万像素 [16:9] (50fps 模式)或"200万像素 [4:3] (25fps 模式) "或 "130万像素 [4:3](25fps 模式)"或"300万像素 [4:3](25fps 模式)"时,面部超级动态功能将无法使 用,固定为关。

#### [光量控制模式]

从以下选项中选择光量控制模式:

- 户外场景: 根据亮度水平, 光圈将会随快门速度的调整而被自动控制以控制光量。当拍摄光亮物体, 如在户 外时,选择此项。请注意在荧光灯下拍摄可能造成闪烁。
- 室内场景(50 Hz) / 室内场景(60 Hz): 快门速度会自动调节以防止荧光灯下产生的闪烁。根据地区,区分使用50Hz和60Hz。
- FLC (电子亮度控制) (SPNxxx): 使用快门速度调整控制光量。
- 固定快门:
- 当"拍摄模式"选择为"200万像素 [16:9](25fps 模式)/130万像素 [16:9](25fps 模式)/200万像素 [4:3] (25fps 模式)/130万像素 [4:3](25fps 模式)/300万像素 [4:3](25fps 模式)"时: 1/25 固定、3/100 固定、2/100 固定、1/100 固定、1/250固定、1/500固定、1/1000固定、1/2000固定、 1/4000 固定、1/10000 固定
- 当"拍摄模式"选择为"200万像素 [16:9] (30fps 模式) /130万像素 [16:9] (30fps 模式) / "200万像素 [4:3](30fps 模式)/130万像素 [4:3](30fps 模式)/300万像素 [4:3](30fps 模式)"/200万像素[16:9 & 800×600] (30fps 模式) /130万像素 [16:9 & 800×600] (30fps 模式) 时: 1/30 固定、3/100 固定、3/120 固定、2/100 固定、2/120 固定、1/100 固定、1/120 固定、1/250固定、 1/500固定、1/1000固定、1/2000固定、1/4000 固定、1/10000 固定
- 当"拍摄模式"选择为"200万像素 [16:9](50fps 模式)/130万像素 [16:9](50fps 模式)"时: 1/50 固定、1/100 固定、1/250固定、1/500固定、1/1000固定、1/2000固定、1/4000 固定、1/10000 固 定
- 当"拍摄模式"选择为"200万像素 [16:9](60fps 模式)/130万像素 [16:9](60fps 模式)"时: 1/60固定、1/100固定、1/120固定、1/250固定、1/500固定、1/1000固定、1/2000固定、1/4000固定、 1/10000固定
- 初始值:户外场景

注:

- 当选择了一个较快的快门速度(最快1/10000),可以拍摄到一个较清晰的快速移动的对象。
- 当选择了一个较快的快门速度,则灵敏度将会降低。
- 当"超级动态(SD)"选择为"开(高)"或"开(通常)"时,"固定快门"和"ELC"不可用。要配置 "ELC(电子亮度控制)"和"固定快门",将"超级动态(SD)"设置为"关"。
- 当"拍摄模式"选择为"200万像素 [16:9](25fps 模式)"/"130万像素 [16:9](25fps 模式)"/"200万 像素 [4:3](25fps 模式)"/"130万像素 [4:3](25fps 模式)"/"300万像素 [4:3](25fps 模式)"/"200 ……<br>万像素 [16:9] (50fps 模式) "/"130万像素 [16:9] (50fps 模式) " 时: "室内场景"仅可设置为50 Hz

#### [最长曝光时间]

最大快门时间可以调整感光器的感光时间。

当"拍摄模式"设置为"200万像素 [16:9] (25fps 模式) "或"130万像素 [16:9] (25fps 模式) "或"200万 像素 [16:9] (50fps 模式)"或"130万像素 [16:9] (50fps 模式)"或"200万像素 [4:3] (25fps 模式)"或 "130万像素 [4:3](25fps 模式)"或"300万像素 [4:3](25fps 模式)"时,可以通过以下选择对灵敏度进行 设置:

最大1/1000秒、最大1/500秒、最大1/250秒、大1/100秒、最大1/50秒、最大1/25秒、最大2/25秒、最大4/25 秒、最大6/25秒、最大10/25秒、最大16/25秒

当"拍摄模式"设置为"200万像素 [16:9] (30fps 模式)"或"130万像素 [16:9] (30fps 模式)"或"200 万像素 [16:9](60fps 模式)" 或"130万像素 [16:9](60fps 模式)"或"200万像素 [4:3](30fps 模式)" 或"300万像素 [4:3](30fps 模式)"或"130万像素 [4:3](30fps 模式)"或"200万像素[16:9 & 800×600] (30fps 模式)"或"130万像素 [16:9 & 800×600](30fps 模式)"时,可以通过以下选择对灵敏度进行设 置:

最大1/1000秒、最大1/500秒、最大1/250秒、最大1/120秒、最大2/120秒、最大1/100秒、最大2/100秒、最 大1/60秒、最大1/30秒、最大2/30秒、最大4/30秒、最大6/30秒、最大10/30秒、最大16/30秒 • 初始值:最大1/30秒

#### 重要事项

● 为"最长曝光时间"选择间隔长于"最大1/30秒" (最大2/30秒/最大4/30秒/最大6/30秒/最大10/30秒/ 最大16/30秒/最大1/25秒/最大2/25秒/最大4/25秒/最大6/25秒/最大10/25秒/最大16/25秒)的值时,帧率 会变低。有时会出现噪声或者白点。

- 只有当"拍摄模式"选择为"200万像素 [16:9] (60fps 模式) /130万像素 [16:9] (60fps 模式) "时, "最 大1/60秒"可用。
- 例如,选择"最大16/30秒"时,灵敏度将会自动提升到16倍。
- "光量控制模式"选择为"固定快门"时,此设置不可用。
- "AGC"选择为"关"时,超过"最大1/30秒"(最大2/30秒/最大4/30秒/最大6/30秒/最大10/30秒/最大 16/30秒/最大1/25秒/最大2/25秒/最大4/25秒/最大6/25秒/最大10/25秒/最大16/25秒)间隔的值将不可用。 "拍摄模式"选择为"200万像素 [16:9](60fps 模式)/130万像素 [16:9](60fps 模式)"时,"最大1/30 秒"将不可用。
- 可用值根据光量控制模式设置更改。

### 进行与隐私区域有关的设置("隐私区域"设置菜单)

单击"视频/音频"页面的 [画质] 标签页中"隐私区域"部分的 [设置 >>] 按钮。 如果有不希望显示的区域,将该区域设置为隐私区域进行隐藏。可以设置多达8个隐私区域。 [显示形式]

- 灰色:显示为灰色。
- 马赛克:显示为马赛克。
- 初始值:灰色

### 重要事项

 • 当[显示形式]选择"马赛克"时,可以看见设置区域背后的图像。 所以,可以一定程度上辨认区域背后的对象和人。 可以经常依据设定条件或主题等因素来检查结果图像。

#### 注:

#### SFV631L SPN631 SPN531 SPW531L

- 将"拍摄模式"选择为"200万像素 [16:9] (50fps 模式) "时, 无法选择"马赛克"。
- 将"拍摄模式"选择为"200万像素 [16:9] (60fps 模式) "时, 无法选择"马赛克"。

#### 重要事项

- 对隐私区域进行设置后, 当更改[JPEG/H.264]标签页的"拍摄模式"设置时, 隐私区域可能会出现位置 偏移的现象。因此在更改"拍摄模式"设置之后,请确认隐私区域的位置。
- 当JPEG/H.264"拍摄模式"设置选择为"200万像素 [16:9](50fps 模式)"/"200万像素 [16:9](60fps 模式)"时 GFV631L (SPN631) (SPN531) (SPW531L), 最多可设置2个隐私区域。

进行与SD记忆卡有关的设置 [SD记忆卡]

(使用说明书 操作设置篇 配置摄像机的基本设置 [基本] - 进行与SD记忆卡有关的设置 [SD记忆卡]) 录像流 1/录像流 2 [录像格式] 选择要在SD记忆卡上录制的图像数据的类型。 仅可为"录像流 2"的"录像格式"选择"关"。 ーム」。<br>仅可为"录像流 1"的"录像格式"选择"JPEG(1)"、"JPEG(2)"和"JPEG(3)"。 • 关:不录像。 ● JPEG(1): 保存静态图像 (JPEG(1)) 。 根据"视频/音频"页面[JPEG/H.264]选项卡上"JPEG(1)"的设置 进行保存。 ● JPEG(2): 保存静态图像 (JPEG(2)) 。 根据"视频/音频"页面[JPEG/H.264]选项卡上"JPEG(2)"的设置 进行保存。 ● JPEG(3): 保存静态图像 (JPEG(3)) 。 根据"视频/音频"页面[JPEG/H.264]选项卡上"JPEG(3)"的设置

- 进行保存。
- H.264(1): 以MP4格式保存录像 (H.264(1)) 。 根据"视频/音频"页面[JPEG/H.264]选项卡上"H.264(1)" 的设置进行保存。
- H.264(2): 以MP4格式保存录像 (H.264(2)) 。 根据"视频/音频"页面[JPEG/H.264]选项卡上"H.264(2)" 的设置进行保存。
- H.264(3): 以MP4格式保存录像 (H.264(3)) 。 根据"视频/音频"页面[JPEG/H.264|选项卡上"H.264(3)" 的设置进行保存。
- H.264(4): 以MP4格式保存录像 (H.264(4)) 。 根据"视频/音频"页面[JPEG/H.264]选项卡上"H.264(4)" 的设置进行保存。
- 初始值:
	- 录像流 1:JPEG(2)
- 录像流 2:关

#### 重要事项

- 如果所使用的SD记忆卡的SD速度等级为10,请使用支持UHS-I(Ultra High Speed-I)的记忆卡。
- 如果所使用SD记忆卡的SD速度等级不是10,则不得为JPEG图像的图像分辨率选择2048x1536。 如下所 示,请将"录像格式"中选择的"H.264(1)"、"H.264(2)"、"H.264(3)"、"H.264(4)"的最大组合比 特率控制在6 Mbps以内。
- 如果所使用SD记忆卡的速度等级为10, 则将"录像格式"中选择的"H.264(1)"、"H.264(2)"、 "H.264(3)"、"H.264(4)"的最大组合比特率控制在16 Mbp以内。

- 选择为"H.264(1)"后, "视频/音频"页面的 [JPEG/H.264] 标签页的"H.264(1)"设置切换为"H.264(1) & 录像"设置。 选择为"H.264(2)"后, "视频/音频"页面的 [JPEG/H.264] 标签页的"H.264(2)"设置切换为"H.264(2) & 录像"设置。 选择为"H.264(3)"后,"视频/音频"页面的 [JPEG/H.264] 标签页的"H.264(3)"设置切换为"H.264(3) & 录像"设置。 选择为"H.264(4)"后, "视频/音频"页面的 [JPEG/H.264] 标签页的"H.264(4)"设置切换为"H.264(4) & 录像"设置。
- 使用本公司制网络硬盘录像机的SD记忆卡录像功能时, 请为"录像流 1"的"录像格式"选择  $"JPEG(1)"$
- 当"录像格式"选择为"H.264(1)"、"H.264(2)"、"H.264(3)"或"H.264(4)"时,可校正以下功能的设 置。
	- 当"传送模式"选择为"可变比特率"或"最佳效果"时,设置为"帧率优先"。
	- 当"最大比特率(突发时)"选择为"高"或"中"时,设置为"低"。
- 当"刷新间隔"选择为"2秒"、"3秒"、"4秒"或"5秒"时,设置为"1秒"。
- 当"录像格式"选择为"H.264(1)"、"H.264(2)"、"H.264(3)"或"H.264(4)"时,自动分配所保存文件 的文件名。
- 当"录像格式"选择为"H.264(1)"、"H.264(2)"、"H.264(3)"或"H.264(4)"时,可减少连接摄像机的 用户数量。
- 如果为"录像流 1"的"录像格式"选择"JPEG(1)"、"JPEG(2)"或"JPEG(3)",为"录像流 2"的"录 像格式"选择"H.264(1)"、"H.264(2)"、"H.264(3)"或"H.264(4)",可限制为 H.264 选择的最大比特 率。
- 为"移动检测信息追加"选择"开"时,将限制H.264的可用比特率的最大值。

• 当"拍摄模式"设置为"200万像素[16:9 & 800×600](30fps 模式)"或"130万像素 [16:9 & 800×600] (30fps 模式)",图像分辨率设置为"800x600"时,"录像流1"不可设置为JPEG(1)、H.264(1)、 H.264(2);"录像流2" 不可设置为H.264(1)、H.264(2)。

#### JPEG录像(手动) [图像保存间隔]

当"保存模式"选择为"手动"时,从下列选项中选择在SD记忆卡上保存图像的间隔(帧率): 当"拍摄模式"设置为"200万像素 [16:9](30fps 模式)"或"130万像素 [16:9](30fps 模式)"或"200 万像素 [16:9](60fps 模式)" 或"130万像素 [16:9](60fps 模式)"或"200万像素 [4:3](30fps 模式)" 或"300万像素 [4:3](30fps 模式)"或"130万像素 [4:3](30fps 模式)"或"200万像素[16:9 & 800×600] (30fps 模式)"或"130万像素 [16:9 & 800×600](30fps 模式)"时:

0.1fps/ 0.2fps/ 0.33fps/ 0.5fps/ 1fps

当"拍摄模式"设置为"200万像素 [16:9] (25fps 模式)"或"130万像素 [16:9] (25fps 模式)"或"200万 像素 [16:9](50fps 模式)"或"130万像素 [16:9](50fps 模式)"或"200万像素 [4:3](25fps 模式)"或 "130万像素 [4:3](25fps 模式)"或"300万像素 [4:3](25fps 模式)"时: 0.08fps/0.17fps/0.28fps/0.42fps/1fps

• 初始值:1fps

#### JPEG录像(报警)

#### [图像保存间隔/保存数量(报警前录像)] - [图像保存间隔]

当"保存模式"选择为"报警输入"时, 从下列选项中选择在SD记忆卡上保存图像的报警前间隔(帧率): 当"拍摄模式"设置为"200万像素 [16:9](30fps 模式)"或"130万像素 [16:9](30fps 模式)"或"200 万像素 [16:9](60fps 模式)" 或"130万像素 [16:9](60fps 模式)"或"200万像素 [4:3](30fps 模式)" 或"300万像素 [4:3](30fps 模式)"或"130万像素 [4:3](30fps 模式)"或"200万像素[16:9 & 800×600] (30fps 模式)"或"130万像素 [16:9 & 800×600](30fps 模式)"时: 0.1fps/ 0.2fps/ 0.33fps/ 0.5fps/ 1fps

当"拍摄模式"设置为"200万像素 [16:9](25fps 模式)"或"130万像素 [16:9](25fps 模式)"或"200万 像素 [16:9](50fps 模式)"或"130万像素 [16:9](50fps 模式)"或"200万像素 [4:3](25fps 模式)"或 "130万像素 [4:3](25fps 模式)"或"300万像素 [4:3](25fps 模式)"时: 0.08fps/0.17fps/0.28fps/0.42fps/1fps

• 初始值:1fps

#### [图像保存间隔/保存数量(报警后)] - [图像保存间隔]

从下列选项中选择"保存模式"为"报警输入"或"手动"时的图像保存间隔: ,<br>当"拍摄模式"设置为"200万像素 [16:9](30fps 模式)"或"130万像素 [16:9](30fps 模式)"或"200 万像素 [16:9](60fps 模式)" 或"130万像素 [16:9](60fps 模式)"或"200万像素 [4:3](30fps 模式)" 或"300万像素 [4:3](30fps 模式)"或"130万像素 [4:3](30fps 模式)"或"200万像素[16:9 & 800×600] (30fps 模式)"或"130万像素 [16:9 & 800×600](30fps 模式)"时: 0.1fps/ 0.2fps/ 0.33fps/ 0.5fps/ 1fps

当"拍摄模式"设置为"200万像素 [16:9] (25fps 模式) "或"130万像素 [16:9] (25fps 模式) "或"200万 像素 [16:9](50fps 模式)"或"130万像素 [16:9](50fps 模式)"或"200万像素 [4:3](25fps 模式)"或 "130万像素 [4:3](25fps 模式)"或"300万像素 [4:3](25fps 模式)"时:

0.08fps/0.17fps/0.28fps/0.42fps/1fps

• 初始值:1fps

### 进行与图像高级显示有关的设置[图像高级显示]

# (使用说明书 操作设置篇 进行与图像高级显示有关的设置[图像高级显示] - 进行与图像裁 剪功能有关的设置 [图像裁剪])

#### 进行与图像裁剪功能有关的设置 [图像裁剪]

#### [图像裁剪]

可以选择任一JPEG(1)、JPEG(2)、JPEG(3)、H.264(1)、H.264(2)、H.264(3)或H.264(4)图像,或所有H.264图像 作为裁剪图像发送。

在[JPEG/H.264]标签页上为JPEG(1)/JPEG(2)/JPEG(3)/H.264(1)/H.264(2)/H.264(3)/H.264(4)选择的图像分辨率用 于裁剪图像分辨率。

#### 关:不传送裁剪图像。

H.264(1): H.264(1)以裁剪图像传送。

- H.264(2): H.264(2)以裁剪图像传送。
- H.264(3): H.264(3)以裁剪图像传送。
- H.264(4): H.264(4)以裁剪图像传送。
- H.264(全部):H.264(1)、H.264(2)、H.264(3)和H.264(4)以裁剪图像传送。
- JPEG(1):JPEG(1)以裁剪图像传送。
- JPEG(2):JPEG(2)以裁剪图像传送。
- JPEG(3):JPEG(3)以裁剪图像传送。

#### • 初始值:关

- 更改裁剪设置会暂时停止裁剪图像的传送。
- 当"H.264传送"设置为"关"时,无法设置H.264 (1)、H.264 (2)、H.264 (3)、H.264 (4) 的裁剪设置。
- 当JPEG(1)/H.264(1)/H.264(2)设置为相应拍摄模式的最大分辨率时,无法进行JPEG(1)/H.264(1)/H.264(2)的裁 剪设置。 (SFV631L) (SPN631) (SPN531) (SPW531L) 当JPEG(1)/H.264(1)/H.264(2)/H.264(3)/H.264(4)设置为相应拍摄模式的最大分辨率时,无法进行JPEG(1)/ H.264(1)/H.264(2)/H.264(3)/H.264(4)的裁剪设置。 (SFV611L) (SPN611) (SFN311) (SPN311) (SFN310) (SPW311L)
- 当拍摄模式设置为"200万像素[16:9 & 800×600] (30fps 模式) "或"130万像素 [16:9 & 800×600] (30fps 模式)",JPEG/H.264的图像分辨率设置为800×600时,无法设置该流的图像裁剪。

## 进行与验证有关的设置 [用户管理]

# (使用说明书 操作设置篇 进行与验证有关的设置 [用户管理] - 进行与优先流有关的设置 [系统])

进行与优先流有关的设置 [系统]

单击"用户管理"页面的 [系统] 标签页。

与优先流(不改变画质和刷新间隔将图像传送到多用户)有关的设置可以在本页面中进行。

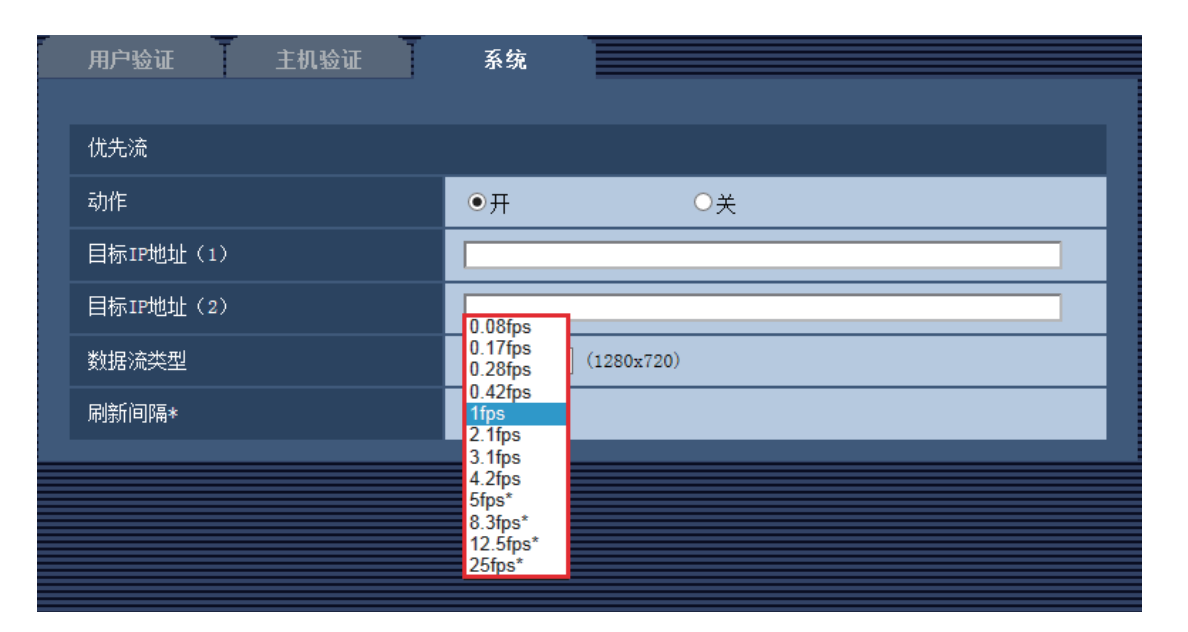

#### [刷新间隔\*]

从下列选项中选择刷新间隔:

仅当"数据流类型"选择为"JPEG(1)"、"JPEG(2)"或"JPEG(3)"时此设置才生效。

当"拍摄模式"设置为"200万像素 [16:9](25fps 模式)"或"130万像素 [16:9](25fps 模式)"或"200万 像素 [16:9] (50fps 模式)"或"130万像素 [16:9] (50fps 模式)"或"200万像素 [4:3] (25fps 模式)"或 "130万像素 [4:3](25fps 模式)"或"300万像素 [4:3](25fps 模式)"时:

0.08fps/ 0.17fps/ 0.28fps/ 0.42fps/ 1fps/ 2.1fps/ 3.1fps/ 4.2fps/ 5fps\*/ 8.3fps\*/ 12.5fps\*/ 25fps\*

当"拍摄模式"设置为"200万像素 [16:9](30fps 模式)"或"130万像素 [16:9](30fps 模式)"或"200 万像素 [16:9](60fps 模式)" 或"130万像素 [16:9](60fps 模式)"或"200万像素 [4:3](30fps 模式)" 或"300万像素 [4:3](30fps 模式)"或"130万像素 [4:3](30fps 模式)"或"200万像素[16:9 & 800×600] (30fps 模式)"或"130万像素 [16:9 & 800×600](30fps 模式)"时:

0.1fps/ 0.2fps/ 0.33fps/ 0.5fps/ 1fps/ 2fps/ 3fps/ 5fps/ 6fps\*/ 10fps\*/ 12fps\*/ 15fps\*/ 30fps\*

#### • 初始值:1fps

注:

● 当 "视频/音频"页面中的 [JPEG/H.264] 标签页的"H.264传送"设为"开"时,选择了任何一个右边有星 号(\*)的值以后,刷新间隔会比设置值长。

### 配置网络设置 [网络]

(使用说明书 操作设置篇 配置网络设置 [网络] - 配置高级网络设置[其他设置]) 配置高级网络设置[其他设置]

进行与发送电子邮件有关的设置 SMTP(邮件) [图像分辨率] 从下列选项中选择报警电子邮件随附图像的分辨率。 JPEG(1)/JPEG(2)/JPEG(3) • 初始值: JPFG(2)

注:

●拍摄模式设置为"200万像素[16:9 & 800×600] (30fps 模式)"或"130万像素 [16:9 & 800×600] (30fps 模式)",JPEG/H.264的图像分辨率设置为800×600时,无法设置该流的图像分辨率。

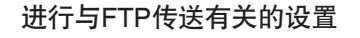

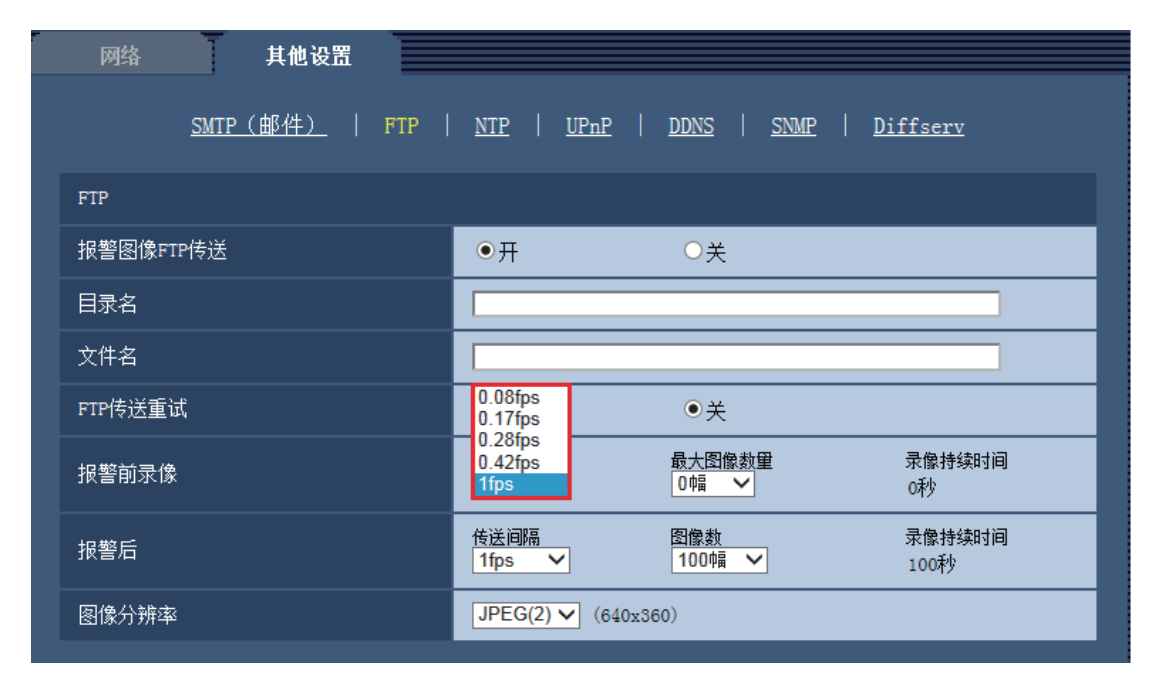

#### [报警前录像]

#### • 传送间隔

从下列选项中选择报警发生前的图像传送间隔。

当"拍摄模式"设置为"200万像素 [16:9](25fps 模式)"或"130万像素 [16:9](25fps 模式)"或"200万 像素 [16:9](50fps 模式)"或"130万像素 [16:9](50fps 模式)"或"200万像素 [4:3](25fps 模式)"或 "130万像素 [4:3](25fps 模式)"或"300万像素 [4:3](25fps 模式)"时:

0.08fps/ 0.17fps/ 0.28fps/ 0.42fps/ 1fps

当"拍摄模式"设置为"200万像素 [16:9] (30fps 模式)"或"130万像素 [16:9] (30fps 模式)"或"200 万像素 [16:9](60fps 模式)" 或"130万像素 [16:9](60fps 模式)"或"200万像素 [4:3](30fps 模式)" 或"300万像素 [4:3](30fps 模式)"或"130万像素 [4:3](30fps 模式)"或"200万像素[16:9 & 800×600] (30fps 模式)"或"130万像素 [16:9 & 800×600](30fps 模式)"时:

0.1fps/ 0.2fps/ 0.33fps/ 0.5fps/ 1fps

• 初始值:1fps

# [报警后]

#### • 传送间隔

从下列选项中选择将报警图像传送到FTP服务器的传送间隔: 当"拍摄模式"设置为"200万像素 [16:9](25fps 模式)"或"130万像素 [16:9](25fps 模式)"或"200万 像素 [16:9] (50fps 模式)"或"130万像素 [16:9] (50fps 模式)"或"200万像素 [4:3] (25fps 模式)"或 \*\*; [10:0] \00:p5 读式) 次 100:); [\*\*; [10:0] \00:p5 读式) 次 200;<br>"130万像素 [4:3](25fps 模式)"或"300万像素 [4:3](25fps 模式)"时: 0.08fps/ 0.17fps/ 0.28fps/ 0.42fps/ 1fps

当"拍摄模式"设置为"200万像素 [16:9] (30fps 模式) "或"130万像素 [16:9] (30fps 模式) "或"200 万像素 [16:9](60fps 模式)" 或"130万像素 [16:9](60fps 模式)"或"200万像素 [4:3](30fps 模式)" 或"300万像素 [4:3](30fps 模式)"或"130万像素 [4:3](30fps 模式)"或"200万像素[16:9 & 800×600] (30fps 模式)"或"130万像素 [16:9 & 800×600](30fps 模式)"时: 0.1fps/ 0.2fps/ 0.33fps/ 0.5fps/ 1fps

• 初始值: 1fps

#### [图像分辨率]

从下列选项中选择报警发生时所传送图像的分辨率。 JPEG(1)/JPEG(2)/JPEG(3)

• 初始值:JPEG(2)

注:

● 拍摄模式设置为"200万像素[16:9 & 800×600] (30fps 模式)"或"130万像素 [16:9 & 800×600] (30fps 模式)",JPEG/H.264的图像分辨率设置为800×600时,无法设置该流的图像分辨率。

# <span id="page-40-0"></span>18. 首次访问时管理员注册画面的追加和用户管理的初始值更改 (使用说明书 操作设置篇 设置验证[用户管理] - 设置用户验证[用户验证] )

■首次访问时追加管理员注册画面

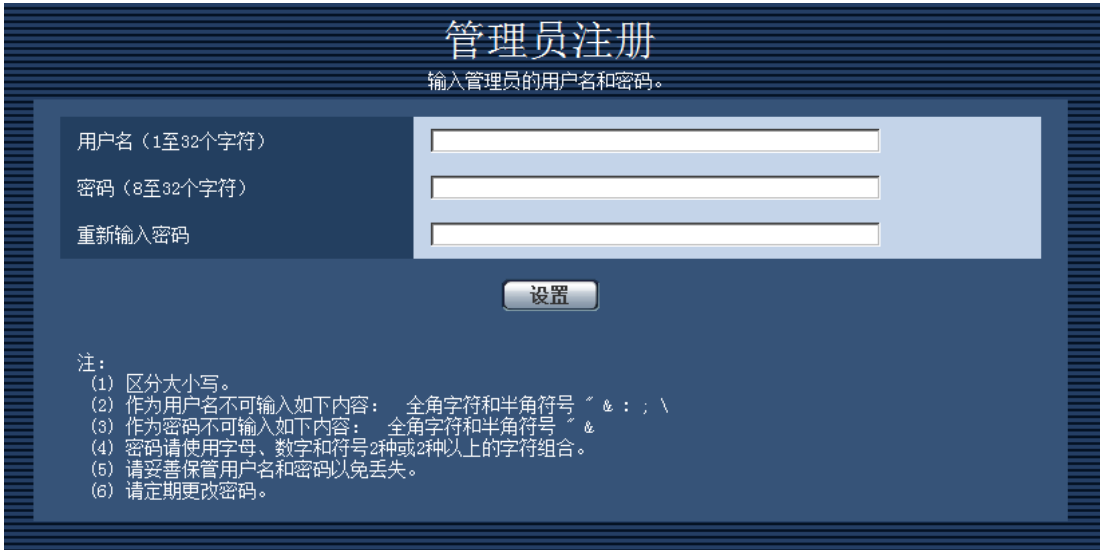

首次访问摄像机时,显示管理员注册画面。

(※摄像机的用户验证设置的初始值为开)

请按照画面提示,输入管理员的用户名、密码以及重新输入密码栏,单击[设置]按钮。

注册完成后,自动再次连接摄像机,显示验证画面,请输入所注册的用户名、密码后使用。

#### 重要事项

• 请定期更改密码。

#### ■用户名/密码初始值的作废和输入字符限制的更改

为了加强安全措施,应将用户名/密码的初始值作废。或者更改以下初始值及输入规则。

#### [用户验证]

将初始值从"关"更改为"开"。

#### [密码] / [重新输入密码]

将可输入字符数从"4~32个字符"更改为"8~32个字符"。或者使用字母、数字、符号2种或2种以上的字 符组合。

# <span id="page-41-0"></span>19. 更改传送模式的名称

(使用说明书 操作设置篇 进行与图像和音频有关的设置[摄像机] - 进行与H.264图像有关 的设置[JPEG/H.264])

由于软件升级,本产品已重新定义了以下功能。

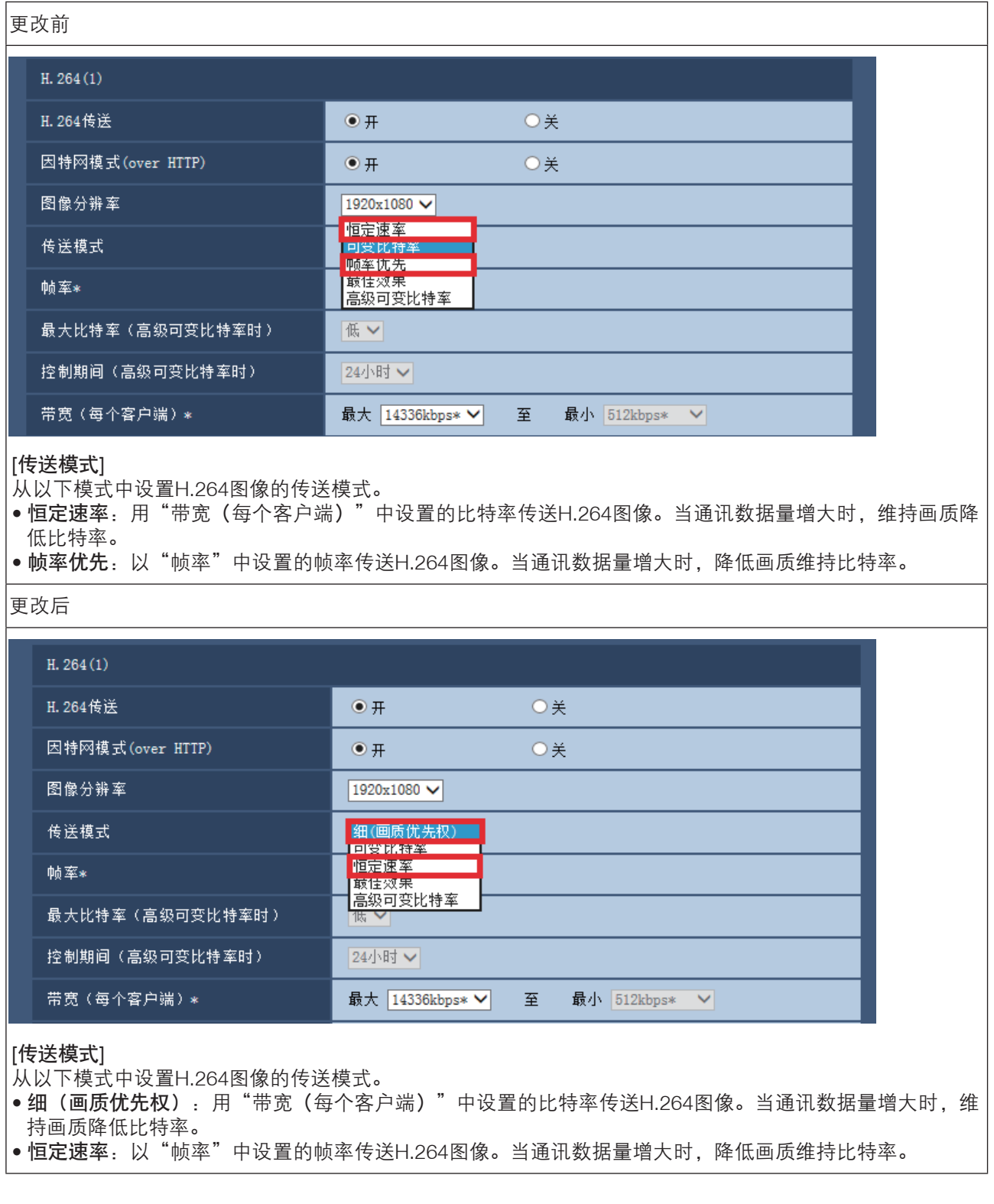

注

● "传送模式"设置为"恒定速率"或"高级可变比特率"后, 可连接的用户数可能会变少。

# <span id="page-42-0"></span>20. [带宽控制]的选择项目扩展

(使用说明书 操作设置篇 网络设置[网络] - 设置网络[网络])

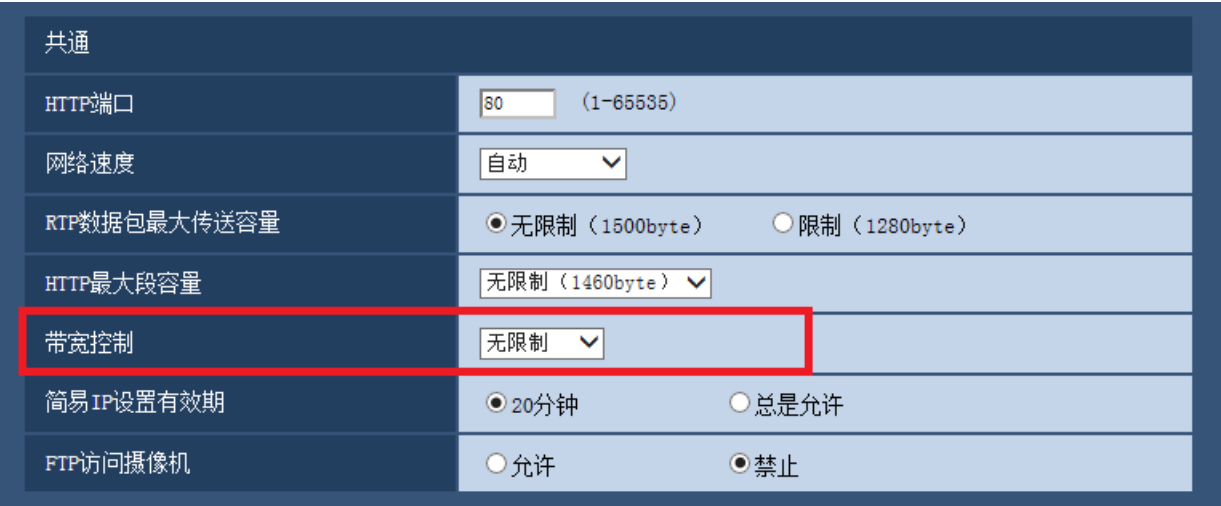

### [带宽控制]

从下列选项中选择传送的带宽。 追加了从10240 kbps到51200 kbps的选项。

无限制/64 kbps/128 kbps/256 kbps/384 kbps/512 kbps/768 kbps/1024 kbps/2048 kbps/4096 kbps/8192 kbps/10240 kbps/15360 kbps/20480 kbps/25600 kbps/30720 kbps/35840 kbps/ 40960 kbps/51200 kbps

初始值:无限制

# <span id="page-43-0"></span>21. 在[智能编码模式]中追加[开(中)]、[开(高)]

(使用说明书 操作设置篇 进行与图像和音频有关的设置[摄像机] - 进行与H.264图像有关 的设置[**JPEG/H.264**])

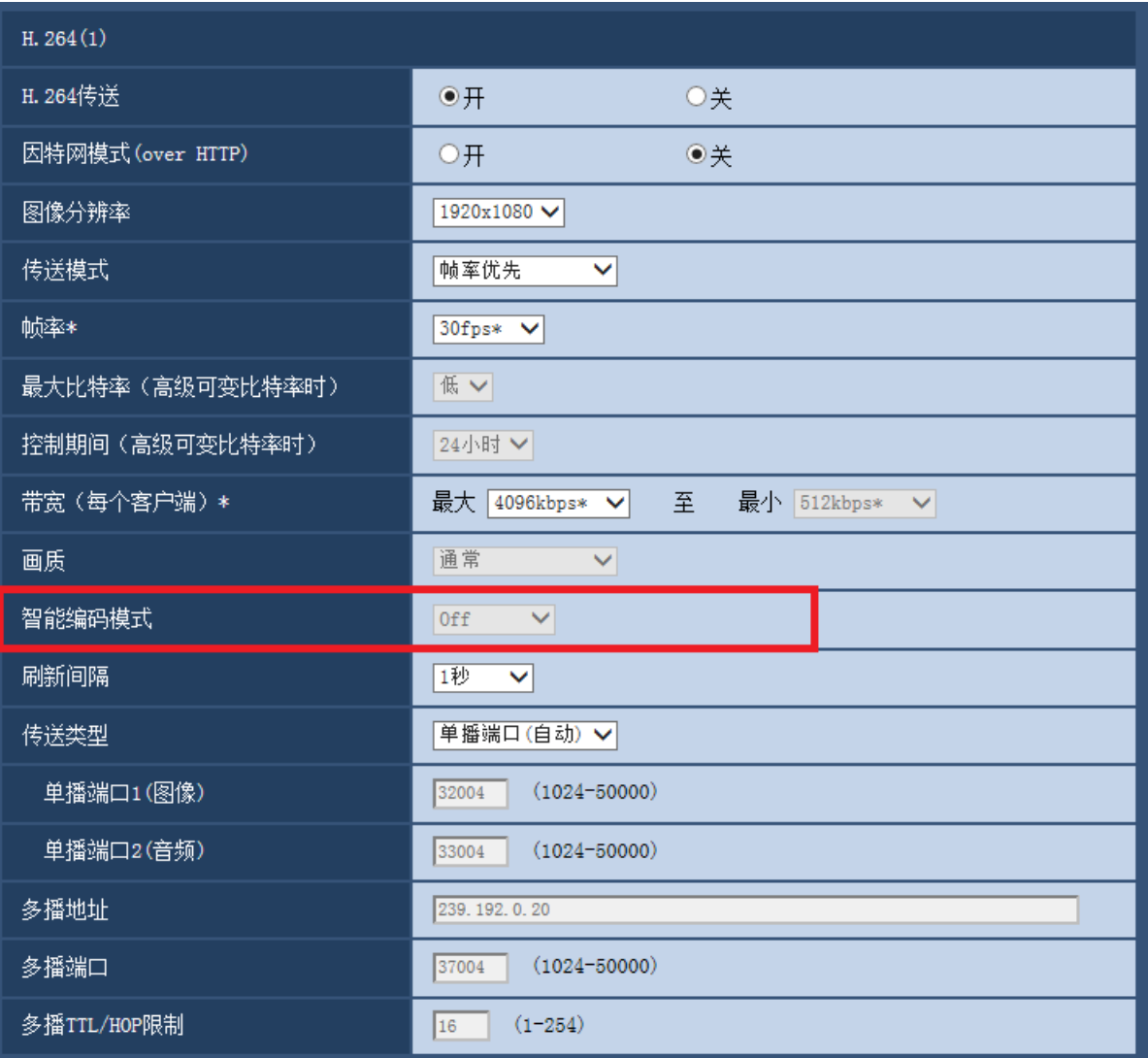

### [智能编码模式]

在流传送的调节方法中追加"开(中)"、"开(高)"。

"开(低)"与2.40版软件以前的"开"相同。

关:不使用智能编码模式。

开(低): 图像中无运动时, H.264的刷新间隔为8秒。因此, 可减少数据传送量。图像中有运动时, 刷新间隔为 1秒。

开(中):图像中无运动时,刷新间隔为16秒。图像中有运动时,刷新间隔为4秒。

开(高): 利用Auto-VIQS技术, 使有运动的场所保持高画质, 减少无运动场所的数据量。或者与开(中)时一样, 图像中无运动时,刷新间隔为16秒,有运动时为4秒。

### 注

●若智能编码模式设为开(高),则无法使用摄像机页面[画质]标签中的VIQS功能。同样,若设置了[画质]标签中 的VIQS功能,则无法将智能编码模式设置为开(高)。

• 开(中)、开(高)相比开(低)能有效减少数据量,但部分画质可能会降低。

# <span id="page-44-0"></span>22. 在[拍摄模式]中追加[200万像素[16:9] (30fps 模式) ]

# SFV611L (SPN611) (SFN311) (SPN311) (SFN310) (SPW311L)

(使用说明书 操作设置篇 进行与图像和音频有关的设置[摄像机] - 设置拍摄模式[JPEG/ H.264]、设置JPEG图像[JPEG/H.264]、进行与H.264图像有关的设置[JPEG/H.264])

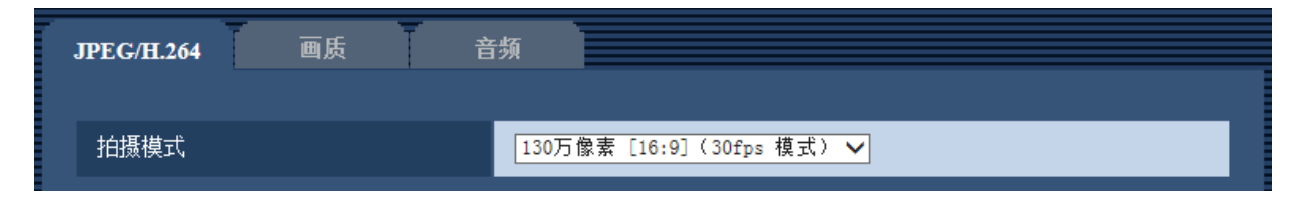

### [拍摄模式]

在拍摄模式中追加"200万像素[16:9](30fps 模式)"。

130万像素[16:9](30fps 模式)/130万像素[16:9](60fps 模式)/130万像素[4:3](30fps 模式)/200万像素 [16:9](30fps 模式)

初始值:130万像素[16:9](30fps 模式)

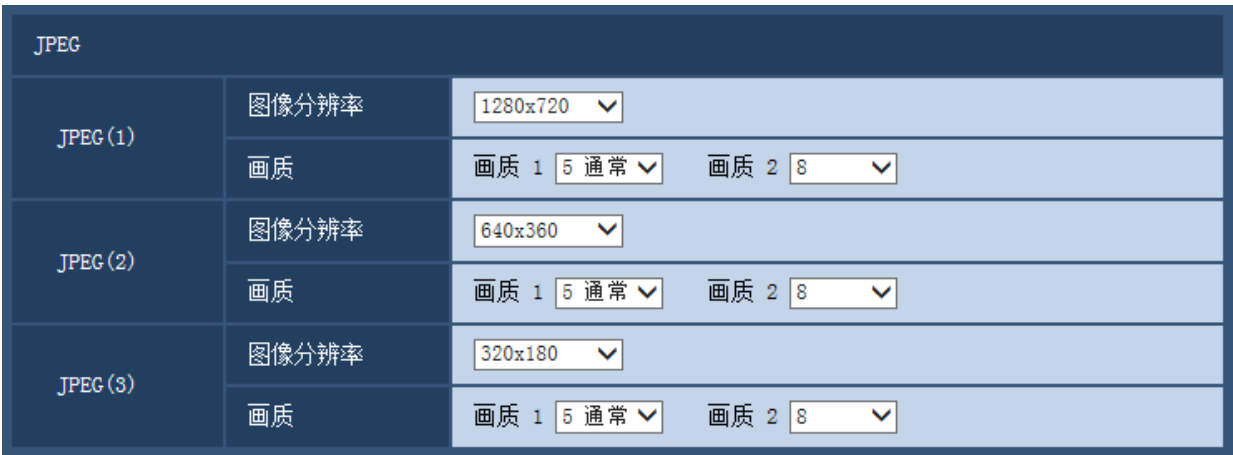

### JPEG

[图像分辨率]

"拍摄模式"设置为"200万像素[16:9] (30fps 模式) "时, 从以下选项中选择JPEG的图像分辨率。 1920×1080/640×360/320×180/160×90

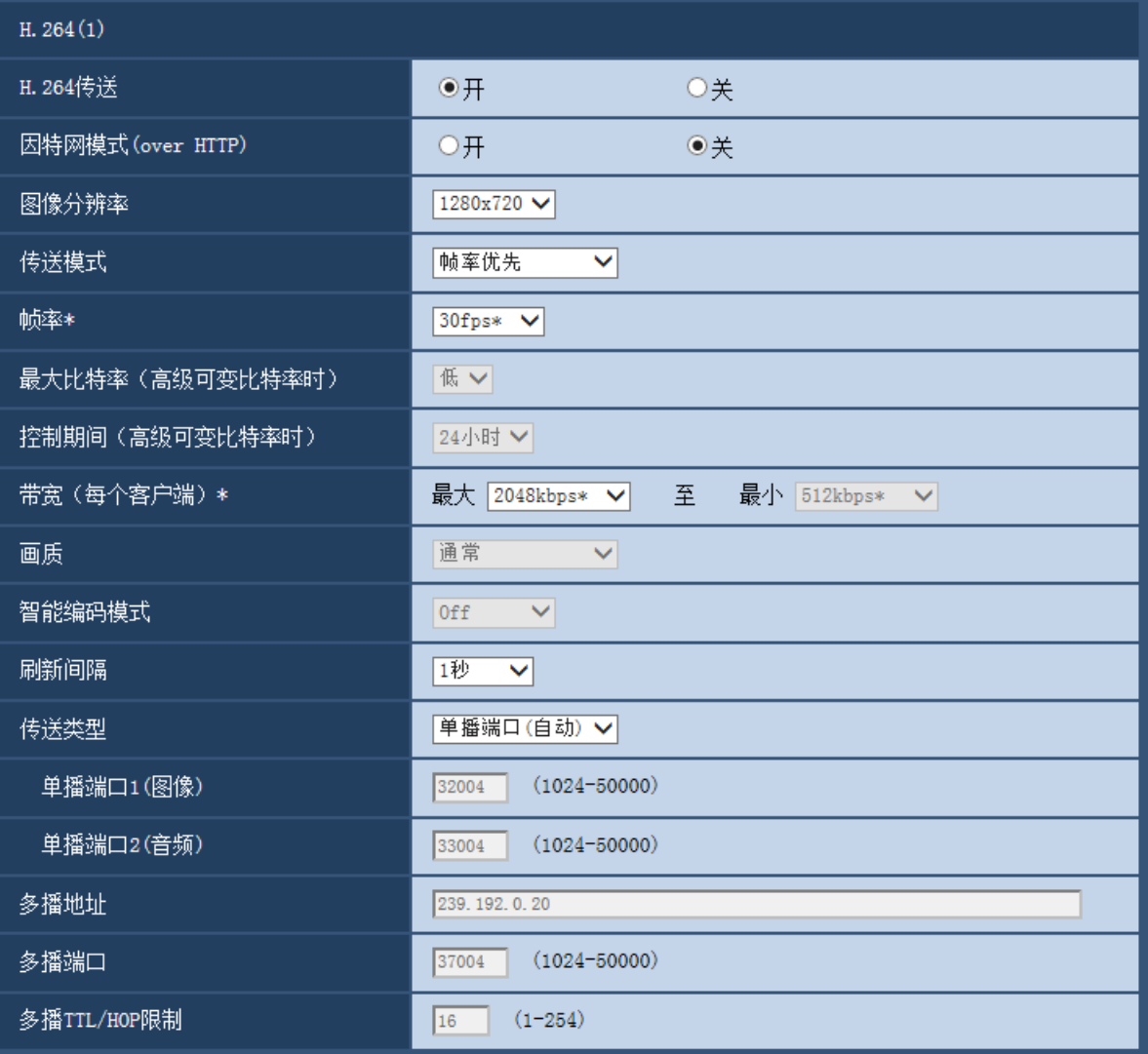

# H.264(1)、H.264(2)、H.264(3)、H.264(4)

# [图像分辨率]

"拍摄模式"设置为"200万像素[16:9](30fps 模式)"时,从以下选项中选择H.264的图像分辨率。

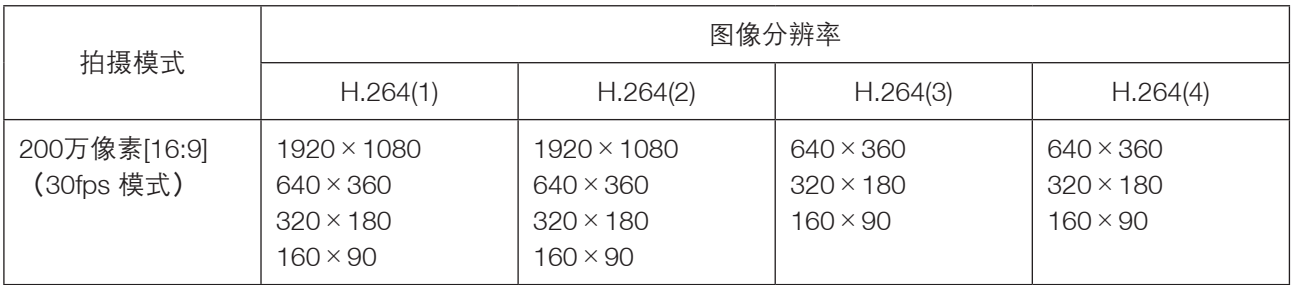

# <span id="page-46-0"></span>23. 密码字符限制的变更

(使用说明书 操作设置篇 管理员注册)

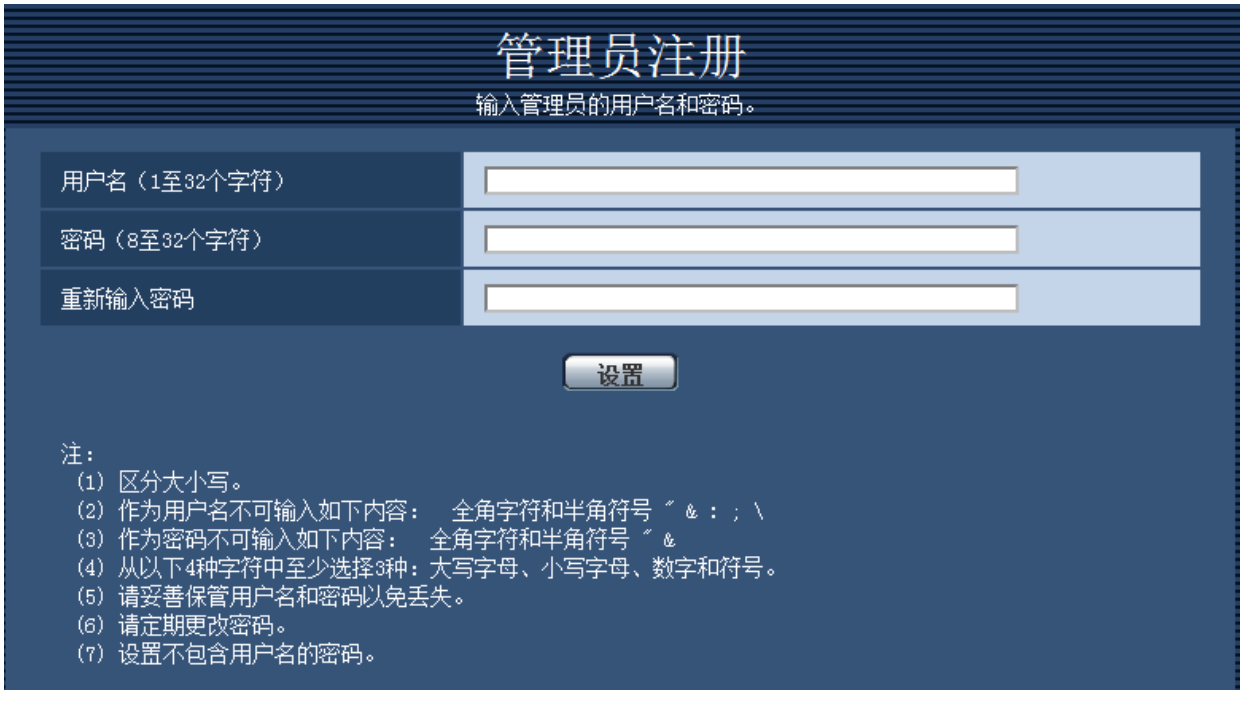

[密码(8至32个字符) | | 重新输入密码] 输入管理员的密码。 可以输入的字符数:8至32个字符 不允许输入的字符:2字节字符和1字节符号" &

### 注

- 区分大小写。
- 从以下4种字符中至少选择3种:大写字母、小写字母、数字和符号。
- 设置不包含用户名的密码。

# <span id="page-47-0"></span>24. 播放器软件中新增[描绘方式]、[解码方式]、[实时画面跳帧显示 (当电脑高负荷运行时)]

(使用说明书 操作设置篇 进行摄像机的基本设置[基本] - 配置基本设置[基本])

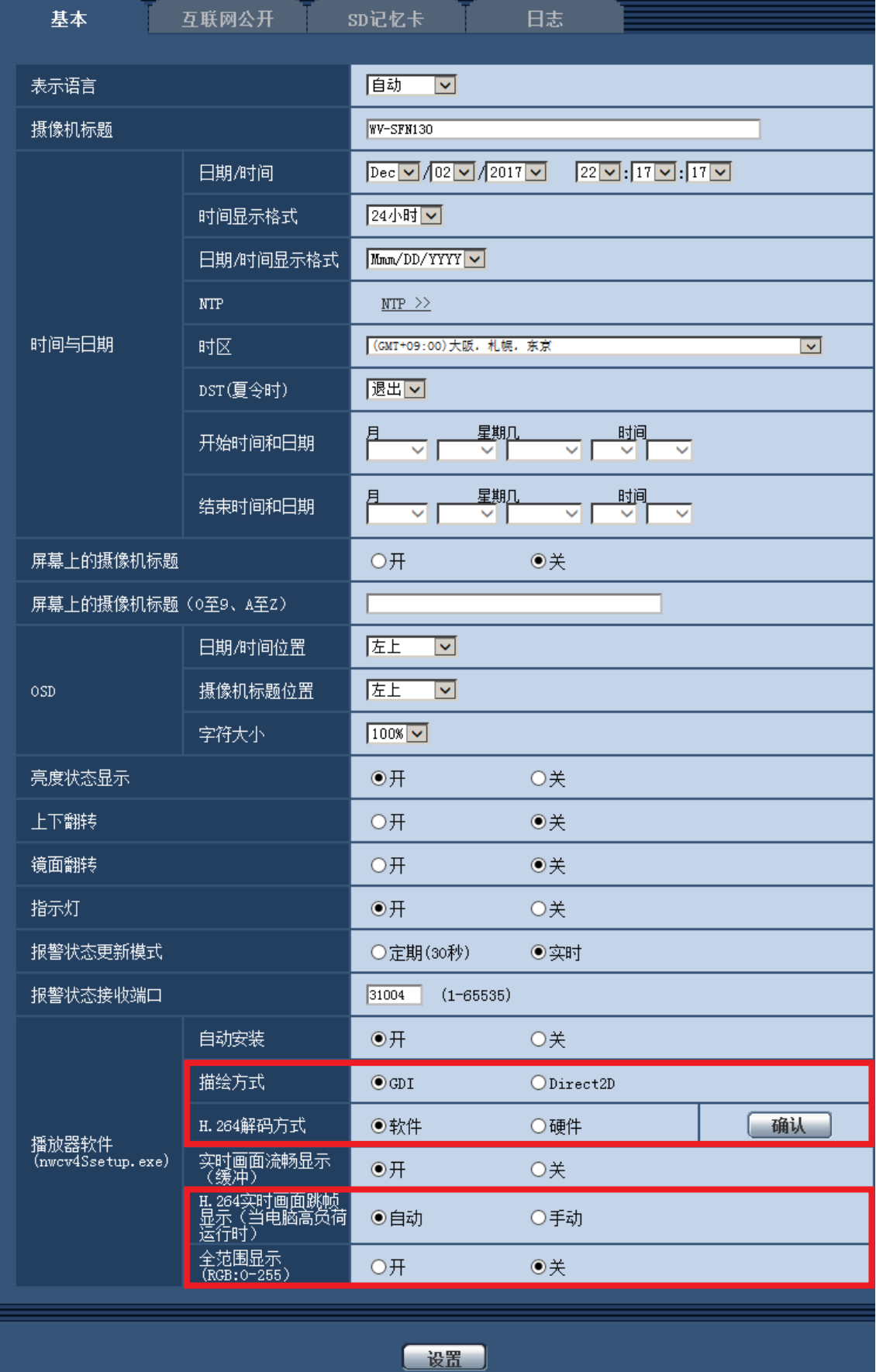

[播放器软件 (nwcv4Ssetup.exe) ] - [描绘方式]

对于使用播放器软件显示摄像机图像的显示方式进行设置。

- GDI:Windows 的常规描绘方式。
- Direct2D:能够减轻描绘时的跳帧。
- 初始值: GDI

#### 重要事项

- 请在显卡驱动程序更新到最新版本的电脑上使用"Direct2D"。
- 请在"实时画面流畅显示(缓冲)"设置为"开"时使用"Direct2D"。 如果在"实时画面流畅显示(缓冲)"设置为"关"时使用,可能无法充分发挥其效果。

#### 注

- 如果电脑的操作系统为Windows 7,将Aero功能设置为"关",则可能无法充分发挥其效果。
- 描绘方式设置为Direct2D时,根据电脑的不同,可能出现图像无法显示或部分屏幕显示发生偏移的现象。
- 有关可设定Direct2D的电脑,请参见以下Panasonic支持网站。 <https://security.panasonic.com/support/info/>(英文网站)<管理编号:C0313>

[播放器软件 (nwcv4Ssetup.exe) ] - [解码方式]

选择实时画面H.265/H.264图像的解码方式。

- 软件:利用软件进行解码。
- 硬件:使用硬件加速功能(QSV/DXVA)进行高速解码。
- 初始值:软件

#### [确认]键

确认是否可在[解码方式]中使用"硬件"设置。

#### 重要事项

- 根据电脑的不同,可能无法使用"硬件"设置。 按[确认]键,将显示以下对话框提示信息。
- 可以在电脑上进行H.265/H.264硬件解码。 ※根据电脑环境的不同,可能无法输出视频。该情况下,需要将"解码方式"选择为"软件"。
- 可以在电脑上进行H.264硬件解码,但不能进行H.265硬件解码。 ※根据电脑环境的不同,可能无法输出视频。该情况下,需要将"解码方式"选择为"软件"。
- 不可以在电脑上进行硬件解码。需要将"解码方式"选择为 "软件"。

#### 注

- 解码方式设置为硬件时,根据电脑的不同,可能出现图像无法显示或部分屏幕显示发生偏移的现象。
- 有关可设定硬件解码的电脑,请参见以下Panasonic支持网站。 <https://security.panasonic.com/support/info/>(英文网站)<管理编号:C0313>

[播放器软件 (nwcv4Ssetup.exe) ] - [实时画面跳帧显示 (当电脑高负荷运行时) ] 对于使用播放器软件显示摄像机图像时进行设置。

- 自动:摄像机图像发生延迟显示时,自动跳帧以消除延迟。
- 手动:摄像机图像发生延迟显示时,不自动跳帧。
- 初始值:自动

#### 注

●设置为"手动"时,在实时画面上右击,从"Off"、"1 FrameSkip"、"2 Frames Skip"、"4 Frames Skip"、"6 Frames Skip"、"8 Frames Skip"中选择跳帧设置。 这里选择的设置值,一旦关闭网络浏览器,就恢复为"Off"。

# <span id="page-49-0"></span>25. 用户验证方法的初始值的变更

 (使用说明书 操作设置篇 进行与验证有关的设置[用户管理]-进行与用户验证有关的设 置[用户验证])

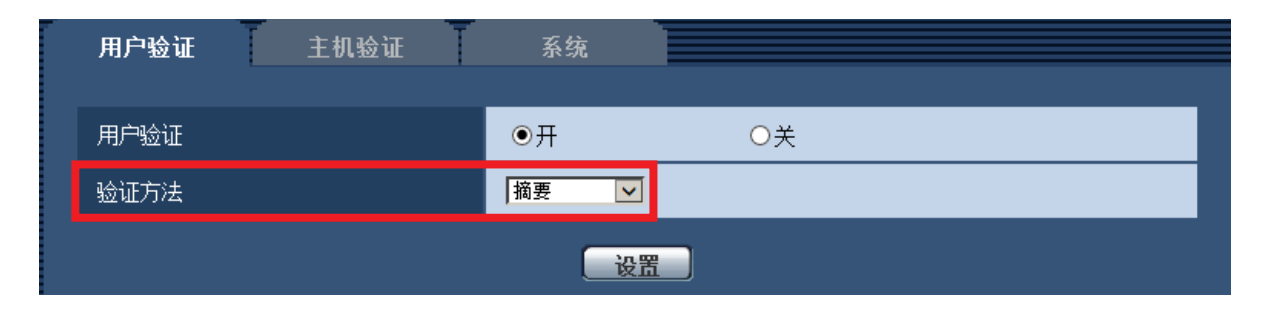

[验证方法]

选择用户验证方法。

- 输要或基本: <del>□□□□□</del><br>● 摘要或基本: 使用"摘要或基本"验证。
- 摘要:使用"摘要"验证。
- 基本: 使用"基本"验证。
- 初始值:摘要

### 重要事项

■关于系统设备(Panasonic网络硬盘录像机等)

- 当与系统设备无法建立连接时,请升级系统设备。
- 有关升级系统设备的信息,请参阅以下网站: <https://security.panasonic.com/support/info/> (英文网站) <管理编号: C0701>
- 某些系统设备(已停产)可能已经停止支持。在这种情况下,可以通过设置用于用户验证方法的"基本" 进行连接。

# <span id="page-50-0"></span>26. 主机验证中新增用户验证功能

 (使用说明书 操作设置篇 进行与验证有关的设置[用户管理]-进行与主机验证有关的 设置[主机验证])

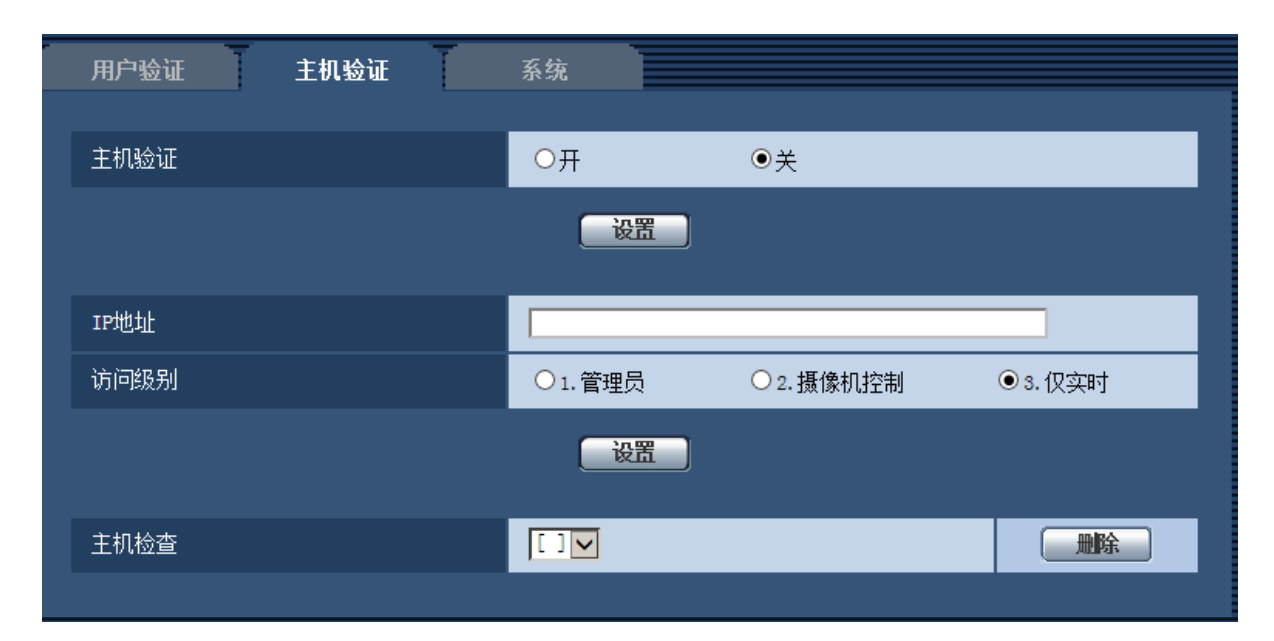

注

- "用户验证"设置为"开"时: 从主机验证中设置的IP地址连接本机时,必须进行用户验证。
- "用户验证"设置为"关"时: 从主机验证中设置的IP地址连接本机时,无需进行用户验证。 但超出访问级别范围进行访问时,必须进行用户验证。

#### 重要事项

- 旧版本中设置的主机, 即使"用户验证"设置为"开", 在访问级别范围内也无需用户验证。
- 旧版本中设置的主机,主机确认栏的IP地址开头显示有\*符号。

# <span id="page-51-0"></span>27. [带宽控制] 的初始值变更

 (使用说明书 操作设置篇 配置网络设置[网络]-配置网络设置[网络]) 变更带宽控制的初始值。

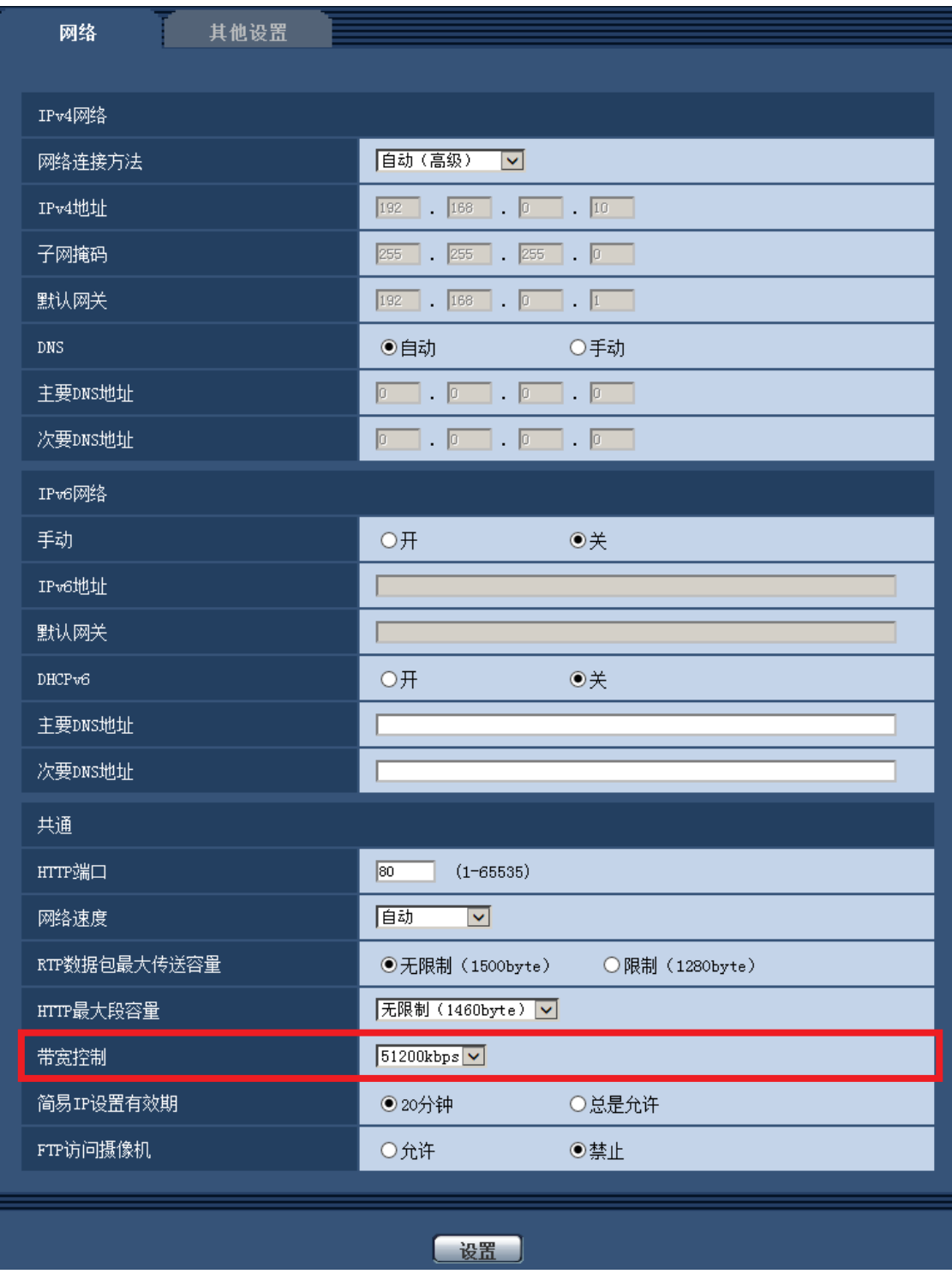

### [带宽控制]

### 从下列选项中选择数据传送的带宽:

无限制/ 64kbps/ 128kbps/ 256kbps/ 384kbps/ 512kbps/ 768kbps/ 1024kbps/ 2048kbps/ 4096kbps/ 8192kbps/ 10240 kbps/ 15360 kbps/ 20480 kbps/ 25600 kbps/ 30720kbps/ 35840kbps/ 40960 kbps/ 51200kbps

• 初始值:51200kbps

# <span id="page-52-0"></span>28. 新增与登录有关的登录失败指示

# (使用说明书 操作设置篇 关于显示系统日志) 关于登录的错误指示

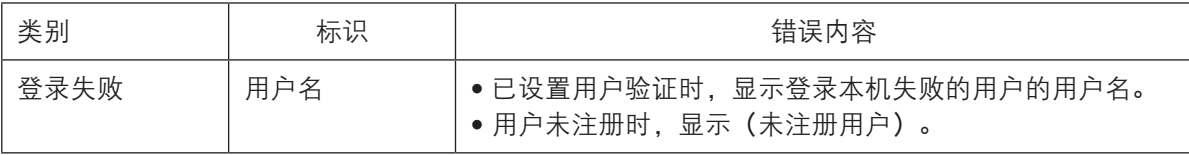

# <span id="page-53-0"></span>29. 设置初始值的更改

# 更改了以下设置项目的初始值。

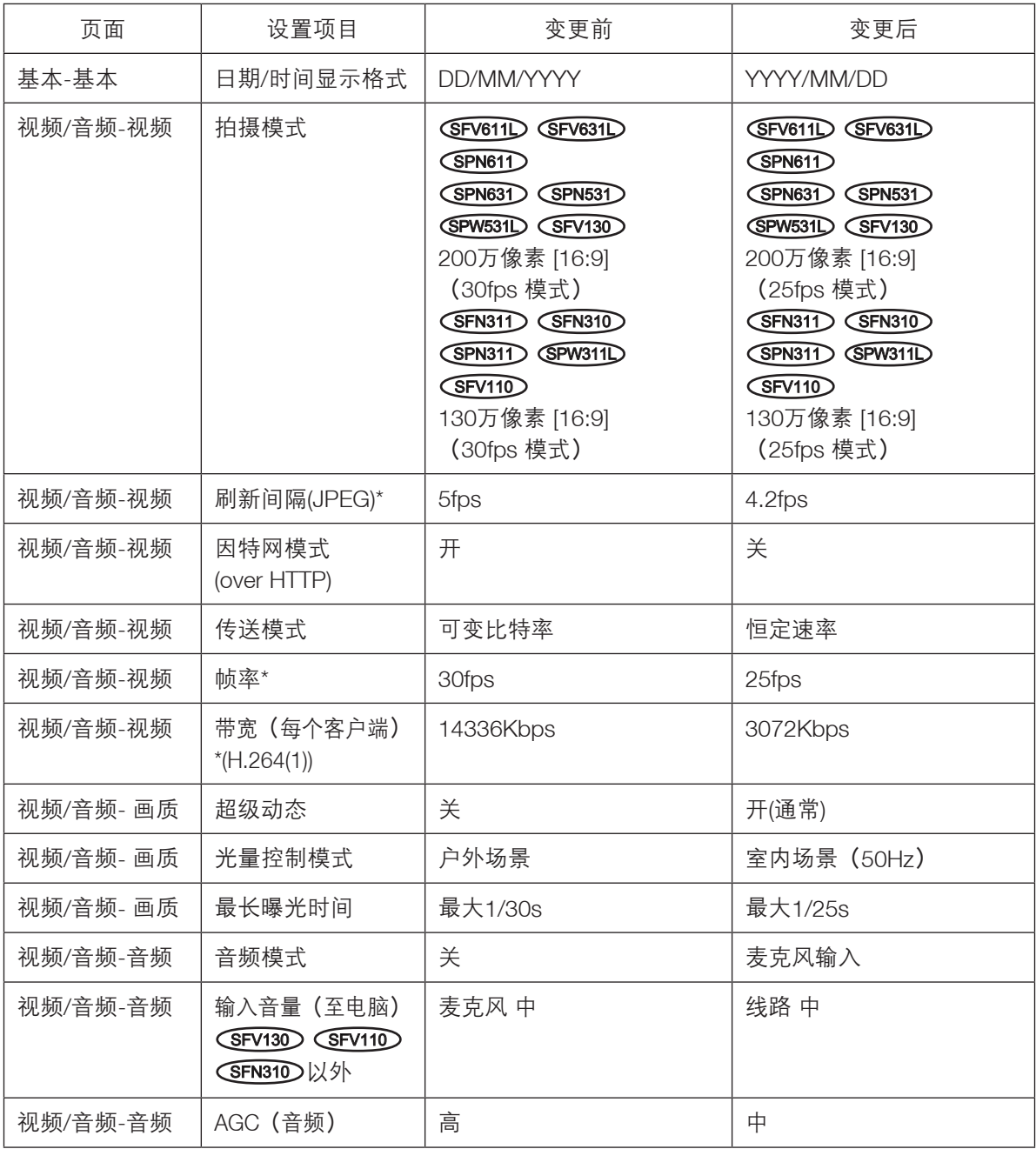